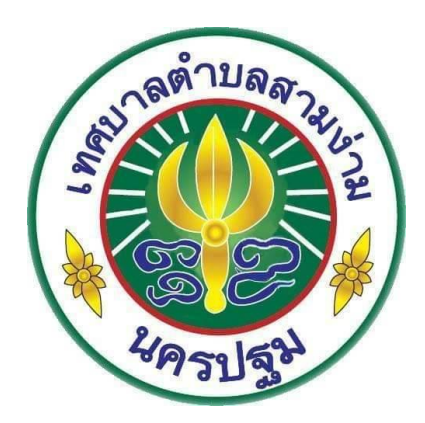

# **คู่มือการปฏิบัติงานสารบรรณอิเล็กทรอนิกส์ งานสารบรรณกลาง สำนักปลัดเทศบาล**

ภารกิจงาน งานบริหารงานทั่วไป ผู้รับผิดชอบ นางสาวกนกวรรณ สุขชนะ ตำแหน่ง นักจัดการงานทั่วไปชำนาญการ สำนักปลัดเทศบาล เทศบาลตำบลสามง่าม

ภายหลังจากปฏิรูประบบราชการตามพระราชบัญญัติปรับปรุง กระทรวง ทบวง กรม พ.ศ.๒๕๔๕ และพระราชกฤษฎีกาว่าด้วยหลักเกณฑ์และวิธีการบริหารกิจการบ้านเมืองที่ดี พ.ศ.๒๕๕๖ การบริหารจัดการมี การเปลี่ยนแปลงโดยนำระบบอิเล็กทรอนิกส์เข้ามาใช้เพื่อพัฒนา ปรับปรุงและเพิ่มคุณภาพในการปฏิบัติงานให้เกิด ความถูกต้อง รดเร็ว ค้นหาข้อมูลจากระบบอย่างต่อเนื่องลดปริมาณกระดาษ ระบบงานสารบรรณจึงเป็นหัวใจ ในการจัดระบบการเดินหนังสือส่วนกลางจึงได้นำระบบไอทีเข้ามาใช้ในการปรับปรุงระบบการบริหารงานสารบรรณ อิเล็กทรอนิกส์เพื่อลดขั้นตอนการปฏิบัติงานและให้เจ้าหน้าที่ระดับปฏิบัติงานที่เป็นเจ้าของเรื่องสามารถเข้าระบบ บริหารงานสารบรรณอิเล็กทรอนิกส์ให้เกิดประสิทธิภาพ จึงได้จัดทำคู่มือการปฏิบัติงานกระบวนงานสารบรรณ อิเล็กทรอนิกส์ (งานสารบรรณกลาง) เพื่อลดความซ้ำซ้อนขั้นตอนในการปฏิบัติราชการ ลดคำใช้จ่าย ลดปริมาณ การใช้กระดาษโดยให้ยกเลิกการใช้สมุดทะเบียนรับ เพื่อเพิ่มคุณภาพในการบริการและเพิ่มประสิทธิภาพ ในการปฏิบัติงาน โดยอาศัยเทคโนโลยีสารสนเทศและการสื่อสารสมัยใหม่และเพื่อให้ทราบขั้นตอนการปฏิบัติงาน ระบบสารบรรณอิเล็กทรอนิกส์ (งานสารบรรณกลาง) สามารถตรวจสอบการดำเนินงานของเรื่องนั้นๆ ละค้นหา ติดตามความก้าวหน้าของหนังสือได้ทุกขั้นตอน ได้แก่การค้นหา สามารถค้นหาจากเลขที่หนังสือวัน เดือน ปี ของ หนังสือ จากชื่อเรื่อง เป็นต้น คู่มือการปฏิบัติงานกระบวนงานสารบรรณอิเล็กทรอนิกส์งานสารบรรณกลาง ฉบับนี้ ใช้เป็นแนวทางในการดำเนินงานประโยชน์แก่เจ้าหน้าที่และผู้ปฏิบัติงานรวมทั้งหน่วยงานของรัฐเพื่อเป็นแนวทาง ในการปฏิบัติราชการต่อไป

> งานบริหารงานทั่วไป สำนักปลัดเทศบาล เทศบาลตำบลสามง่าม

#### **คู่มือการปฏิบัติงานสารบรรณอิเล็กทรอนิกส์ งานสารบรรณกลาง สำนักปลัดเทศบาล \*\*\*\*\*\*\*\*\*\*\*\*\*\*\*\*\*\*\*\*\*\***

#### **๑. วัตถุประสงค์ของการจัดทำคู่มือ**

วัตถุประสงค์ของการจัดทำคู่มือตามที่ได้มีการปฏิรูประบบราชการตามพระราชบัญญัติ ปรับปรุง กระทรวง ทบวง กรม พ.ศ.๒๕๔๕ และพระราชกฤษฎีกาว่าด้วยหลักเกณฑ์และวิธีการบริหารกิจการบ้านเมืองที่ดี พ.ศ.๒๕๔๖ การบริหารจัดการมีการเปลี่ยนแปลงโดยนำระบบอิเล็กทรอนิกส์เข้ามาใช้เพื่อพัฒนาปรับปรุงเพิ่มคุณภาพการ บริการและเพิ่มประสิทธิภาพในการปฏิบัติงานให้เกิดความถูกต้องรวดเร็ว เพื่อให้มีมาตรฐานในการปฏิบัติงาน กองกลาง จึงได้จัดทำคู่มือการปฏิบัติงานกระบวนงานสารบรรณอิเล็กทรอนิกส์(งานสารบรรณกลาง) ซึ่งเป็น กระบวนงานสนับสนุนขึ้น โดยมีวัตถุประสงค์ ดังนี้

๑) เพื่อพัฒนาการบริหารและการปฏิบัติราชการโดยนำเทคโนโลยีสารสนเทศและการสื่อสารมาใช้ภายใน หน่วยงานให้สามารถยกระดับกรบริหารและการปฏิบัติราชการไปสู่ความเป็นมืออาชีพและพัฒนาคุณภาพมาตรฐาน การทำงาน

๒) เพื่อลดความซ้ำซ้อนในการปฏิบัติราชการ ลดค่าใช้จ่าย ลดปริมาณการใช้กระดาษโดยให้ยกเลิกพิมพ์ รายงานสมุดทะเบียนส่ง

#### **๒. ขอบเขต**

คู่มือการปฏิบัติงานนี้ครอบคลุมกระบวนงานสารบรรณอิเล็กทรอนิกส์ของงานสารบรรณกลางโดยแสดง ขั้นตอนการดำเนินงานตั้งแต่การรับเรื่องจากหน่วยงานภายนอกและภายในรวมถึงหน่วยงานในสังกัดโดยตรวจสอบ ความถูกต้อง ครบถ้วนของเอกสาร บันทึกข้อมูลเข้าระบบสารบรรณอิเล็กทรอนิกส์ หัวหน้าฝ่ายบริหารงานทั่วไป พิจารณากลั่นกรองความถูกต้องอีกชั้นหนึ่ง และส่งให้กองเจ้าของเรื่อง ดำเนินการในส่วนที่เกี่ยวข้องต่อไป ซึ่งระบบ สามารถตรวจสอบการดำเนินงานของเรื่องนั้นๆ และค้นหาติดตามความเคลื่อนไหวของหนังสือได้ทุกขั้นตอน

#### **3. คำจัดกัดความ**

"งานสารบรรณ" หมายความว่า งานที่เกี่ยวข้องกับการบริหารงานเอกสาร เริ่มตั้งแต่การจัดทำการรับ การส่ง การเก็บรักษา การยืม จนถึงการทำลาย "หนังสือราชการ" คือ เอกสารที่เป็นหลักฐานในราชการ

"ส่วนราชการ" หมายความว่า กระทรวง ทบวง กรม สำนักงานหรือหน่วยงานอื่นใดของรัฐทั้งในราชการ บริหารส่วนกลาง ราชการบริหารส่วนภูมิภาค ราชการบริหารส่วนท้องถิ่น หรือในต่างประเทศและให้หมายความถึง คณะกรรมการด้วย

"ระบบสารบรรณอิเล็กทรอนิกส์" หมายความว่า การรับส่งข้อมูลข่าวสารหรือหนังสือผ่านระบบสื่อสาร ด้วยวิธีการทางอิเล็กทรอนิกส์

"หนังสือภายนอก" คือ หนังสือติดต่อราชการที่เป็นแบบพิธี โดยใช้กระดาษตราครุฑเป็นหนังสือติดต่อ ระหว่างส่วนราชการหรือส่วนราชการมีถึงหน่วยงานใดซึ่งมีใช่ส่วนราชการหรือที่มีถึงบุคคลภายนอก

"หนังสืออื่น" คือ หนังสือหรือเอกสารอื่นใดที่เกิดขึ้น เนื่องจากการปฏิบัติงานของเจ้าหน้าที่เพื่อเป็น หลักฐานในราชการ ซึ่งรวมถึง ภาพถ่าย ฟิล์ม แถบบันทึกเสีย แถบบันทึกภาพและสื่อกลางบันทึกข้อมูลด้วยหรือ หนังสือของบุคคลภายนอกที่ยื่นต่อเจ้าหน้าทีและเจ้าหน้าที่ได้ รับเข้าทะเบียนรับหนังสือของทางราชการแล้ว มีรูปแบบตามที่กระทรวง ทบวง กรม จะกำหนดขึ้นใช้ตามความเหมาะสม เว้นแต่มีแบบตามกฎหมายเฉพาะเรื่องให้ ทำตามแบบ เช่น โฉนด แผนที่ แบบ แผนผัง สัญญาหลักฐานการสืบสวนและสอบสวนและคำร้อง เป็นต้น

"หนังสือภายใน" คือ หนังสือที่ติดต่อราชการที่เป็นแบบพิธีน้อยกว่าหนังสือภายนอกเป็นหนังสือติดต่อ ภายในกระทรวง ทบวง กรม หรือจังหวัดเดียวกัน ใช้กระดาษบันทึกข้อความ

"หนังสือป ระทับตรา" คือ หนังสือที่ใช้ตราประทับแทนการลงชื่อของหัวหน้าส่วนราชการระดับกรมขึ้นไป โดยให้หัวหน้าส่วนราชการระดับกองหรือผู้ที่ได้รับมอบหมายจากหัวหน้าส่วนราชการระดับกรมขึ้นไปเป็น ผู้รับผิดชอบลงชื่อย่อกำกับตรา

"หนังสือสั่งการ" มี ๓ ชนิด ได้แก่ คำสั่ง ระเบียบ และ ข้อบังคับ

"คำสั่ง" คือบรรดาข้อความที่ผู้บังคับบัญชาสั่งการให้

ปฏิบัติโดยชอบด้วยกฎหมายใช้กระดาษตราครุฑ "ระเบียบ" คือ บรรดาข้อความที่ผู้มีอำนาจหน้าที่ได้วางไว้ โดยจะอาศัยอำนาจของกฎหมายหรือไม่ก็ได้เพื่อถือเป็นหลักปฏิบัติเป็นการประจำ ใช้กระดาษตราครุฑ

"ข้อบังคับ" คือ บรรดาข้อความที่ผู้มีอำนาจหน้าที่กำหนดให้ใช้ โดยอาศัยอำนาจของกฎหมายที่บัญญัติให้ กระทำได้ใช้กระดาษตราครุท

"ประกาศ" คือ บรรดาข้อความที่ทางราชการประกาศหรือขี้แจงให้ทราบหรือแนะแนวทางปฏิบัติ **การรับและส่งหนังสือ**

"หนังสือรับ" คือ หนังสือที่ได้รับเข้ามาจากภายนอกให้เจ้าหน้าที่ของหน่วยงานสารบรรณกลางปฏิบัติ ตามที่กำหนดไว้ในส่วนนี้

"หนังสือส่ง" คือ หนังสือที่ส่งออกไปภายนอก ให้ปฏิบัติตามที่กำหนดไว้ในส่วน

"สื่อกลางการบันทึกข้อมูล" หมายความถึง สื่อใด ๆ ที่อาจใช้บันทึกข้อมูลได้ด้วยอุปกรณ์ทาง อิเล็กทรอนิกส์ เช่น แผ่นบันทึกข้อมูล เทปแม่เหล็ก จานแม่เหล็ก แผ่นซีดี - อ่านอย่างเดียว หรือแผ่นดิจิทัล เอนกประสงค์ เป็นต้น

#### **4. ระเบียบ/กฎหมายที่เกี่ยวข้อง**

1) ระเบียบสำนักนายกรัฐมนตรี ว่าด้วยงานสารบรรณ พ.ศ.๒๕๒๖ แก้ไขเพิ่มเติมถึง (ฉบับที่ ๔) พ.ศ.๒๕๖๔

2) ระเบียบว่าด้วยการรักษาความลับของทางราชการ พ.ศ.๒๕๔๔

๓) พระราชกฤษฎีกาว่าด้วยหลักเกณฑ์ว่าด้วยหลักเกณฑ์และวิธีการบริหารจัดการบ้านเมืองที่ดี พ.ศ.๒๕๕๖

#### **5. หน้าที่ความรับผิดชอบ**

ผู้บริหารระดับสูง ผู้บริหารระดับกลาง ตั้งแต่ระดับ ผู้อำนวยการกอง/ สำนัก /กลุ่ม/กอง สั่งการ/ลงนาม

#### **เจ้าหน้าที่ระดับผู้ปฏิบัติงานระบบสารบรรณ**

- รับเรื่องตรวจสอบความเรียบร้อย ลงทะเบียนรับหนังสือ และส่งกองเจ้าของเรื่อง/หน่วยงานที่เกี่ยวข้อง

- ลงทะเบียนรับเรื่องเข้ากอง นำเรื่องไปดำเนินการเสนอผู้บริหารเพื่อผู้บริหารพิจารณาสั่งการ/ลงนาม หลังจากนั้นเจ้าของเรื่องดำเนินการและส่งหนังสือมายังงานรับส่งเพื่อส่งออกหน่วยงานที่เกี่ยวข้องต่อไป

#### **6. Work Flow กระบวนงาน**

**ชื่อกระบวนงาน** : งานสารบรรณอิเล็กทรอนิกส์

**ข้อกำหนดที่สำคัญ** : สามารถลงทะเบียนรับหนังสือเข้าระบบสารบรรณอิเล็กทรอนิกส์และส่งกองเจ้าของเรื่อง ได้ถูกต้อง รวดเร็ว

**ตัวชี้วัด** : ระดับความสำเร็จของการลงทะเบียนรับหนังสือเข้าด้วยระบบสารบรรณอิเล็กทรอนิกส์และสามารถ ส่งออกให้กองเจ้าของเรื่องได้อย่างถูกต้อง รวดเร็ว

- ണ -

**ขั้นตอนการปฏิบัติงานและระยะเวลาการปฏิบัติงาน**

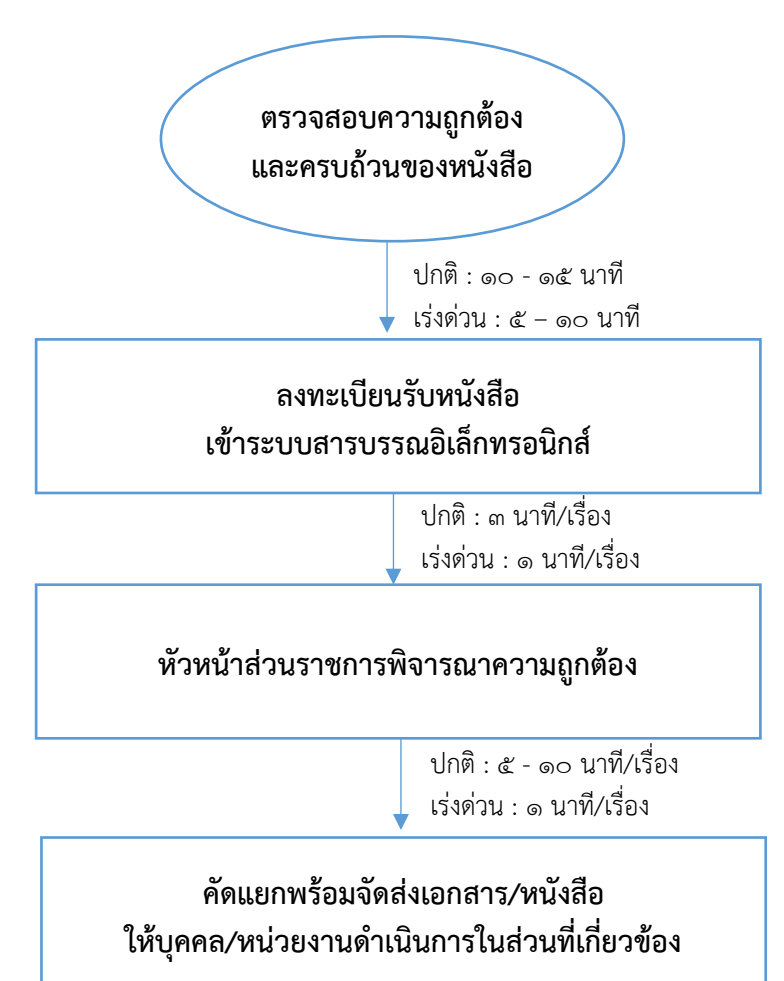

#### **7. ขั้นตอนการปฏิบัติงาน**

ขั้นตอนการรับเรื่องเข้าระบบสารบรรณอิเล็กทรอนิกส์

๑) ตรวจสอบความถูกต้องและครบถ้วนของหนังสือราชการที่ส่งมาถึงสำนักปลัดพร้อมจัดลำดับ ความสำคัญและความเร่งด่วนของหนังสือหลังจากนั้นนำมาลงทะเบียนรับด้วยระบบสารบรรณอิเล็กทรอนิกส์

๒) หัวหน้างานสารบรรณกลาง พิจารณาความถูกต้องของการลงทะเบียนรับเข้าระบบฯ อีกชั้นหนึ่งก่อนส่ง หนังสือให้บุคคล/หน่วยงานที่เกี่ยวข้อง

๓) คัดแยกหนังสือพร้อมจัดส่งให้หน่วยงานที่เกี่ยวข้องกรณีเป็นเรื่องด่วนที่สุดจัดส่งให้กองเจ้าของเรื่อง ภายใน ๑๕ นาที หลังจากลงทะเบียนรับเข้าระบบสารบรรณอิเล็กทรอนิกส์

**ภาคผนวก**

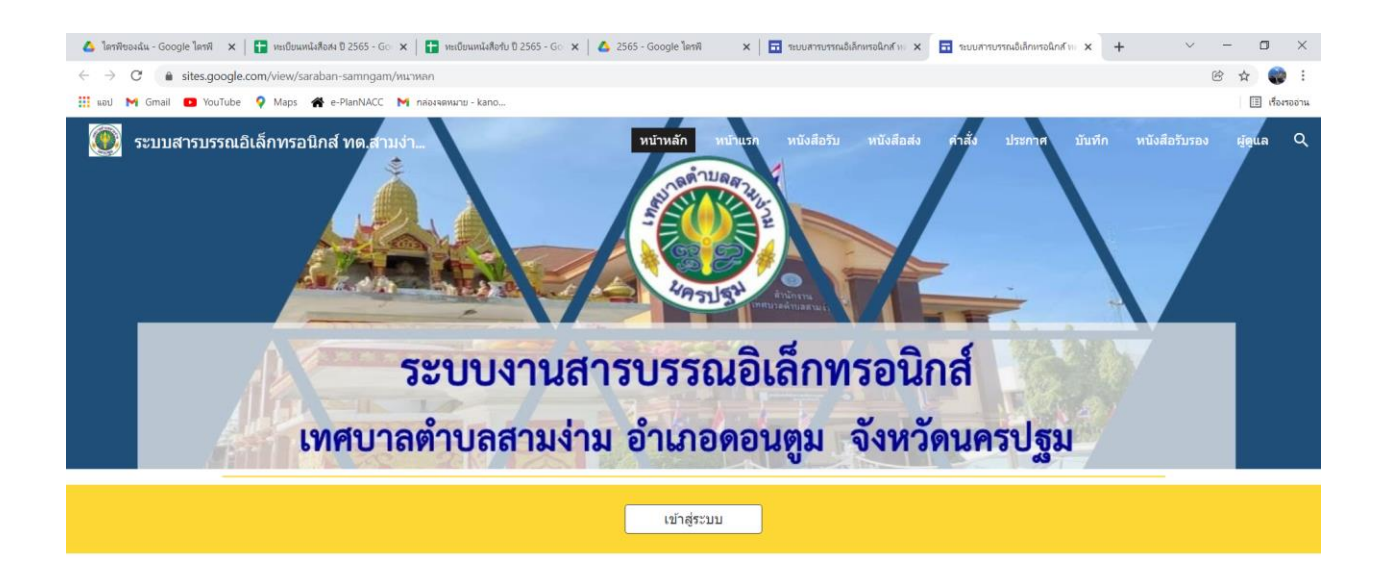

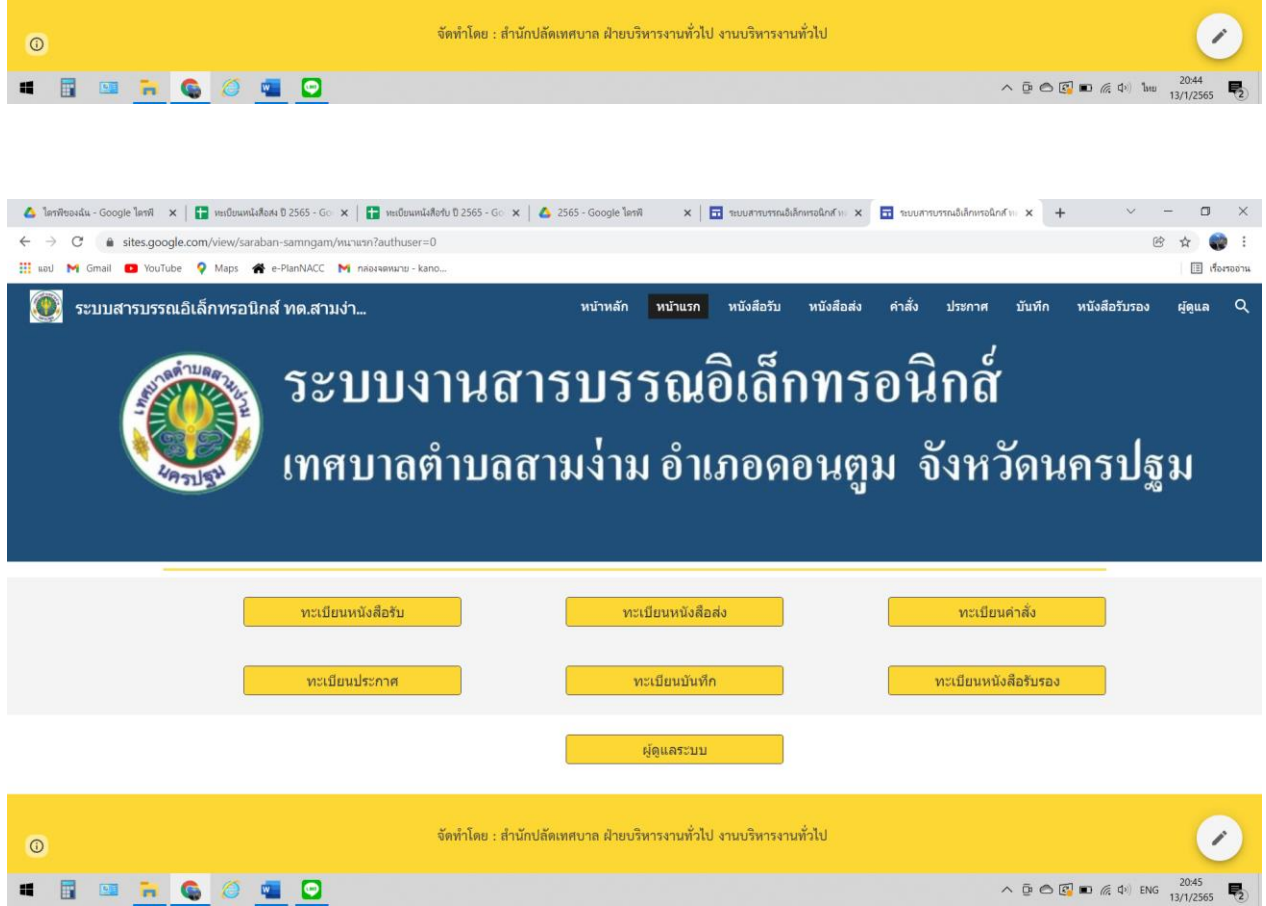

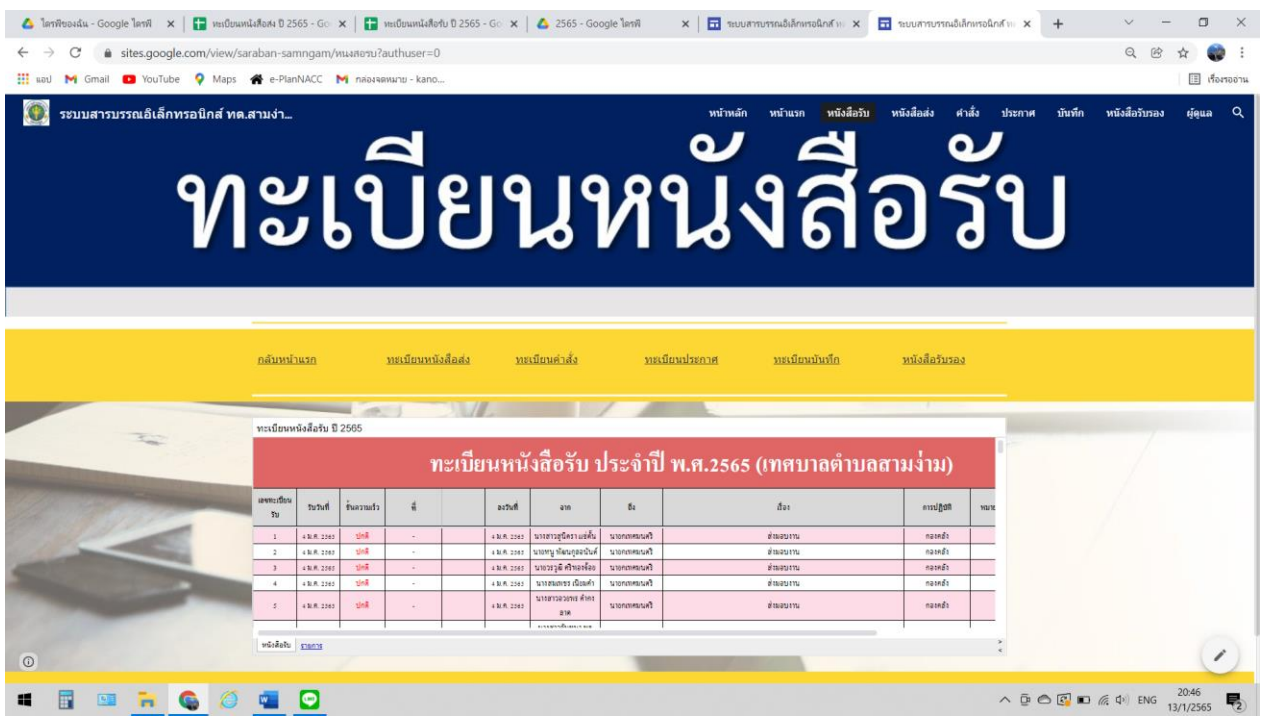

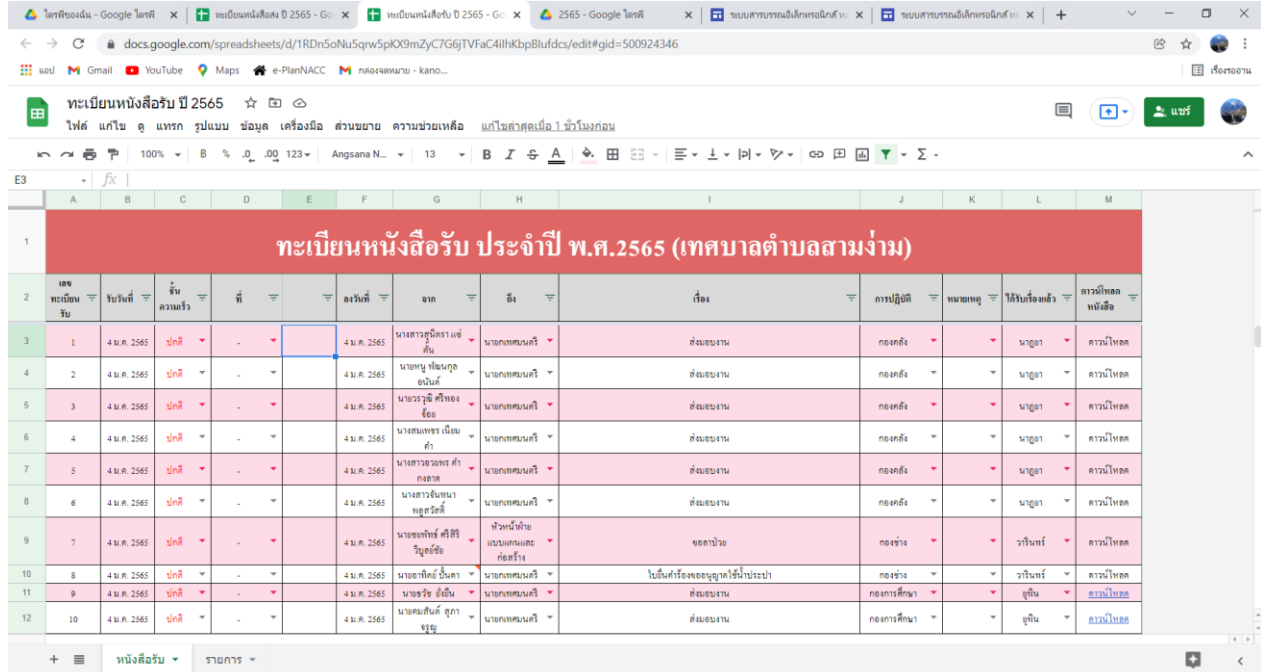

 $+ \equiv$  หนังสือรับ  $\star$  รายการ  $\star$ **SERGOSO**  $\wedge \ \overline{\mathbb{D}} \ \widehat{\otimes} \ \overline{\mathbb{E}} \ \overline{\mathbb{D}} \ \text{in} \ \text{in} \ \psi) \ \text{in} \ \frac{20:58}{13/1/2565} \ \overline{\blacktriangledown}$ 

### **วิธีการคนหาหนังสือรับในระบบงานสารบรรณอิเล็กทรอนิกส์เทศบาลตำบลสามง่าม**

#### **วิธีที่ 1**

 $\sigma$ .เขาเว็บไซต์ของเทศบาลตำบลสามง่าม <http://www.samngam-np.go.th/>

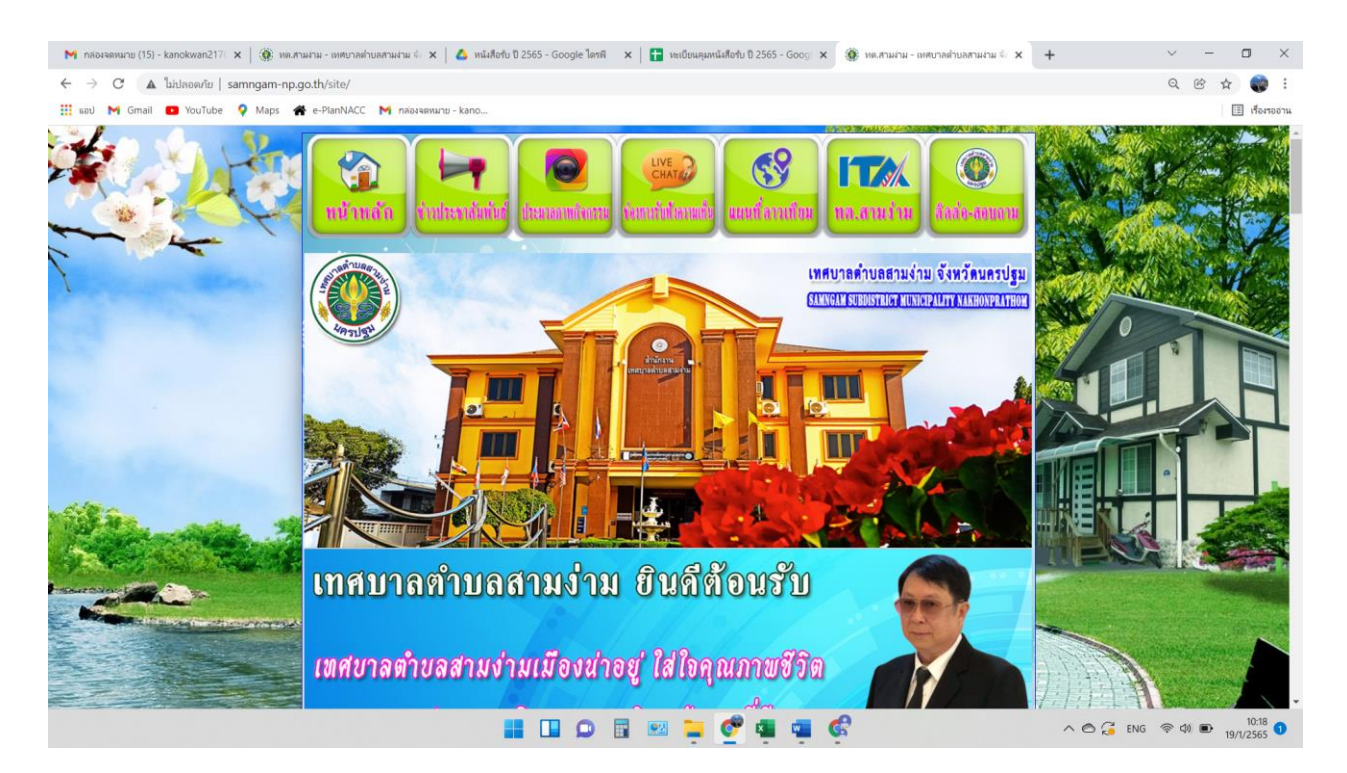

#### 2.คลิกที่ แบนเนอรระบบสารบรรณอิเล็กทรอนิกส์เทศบาลตำบลสามง่าม

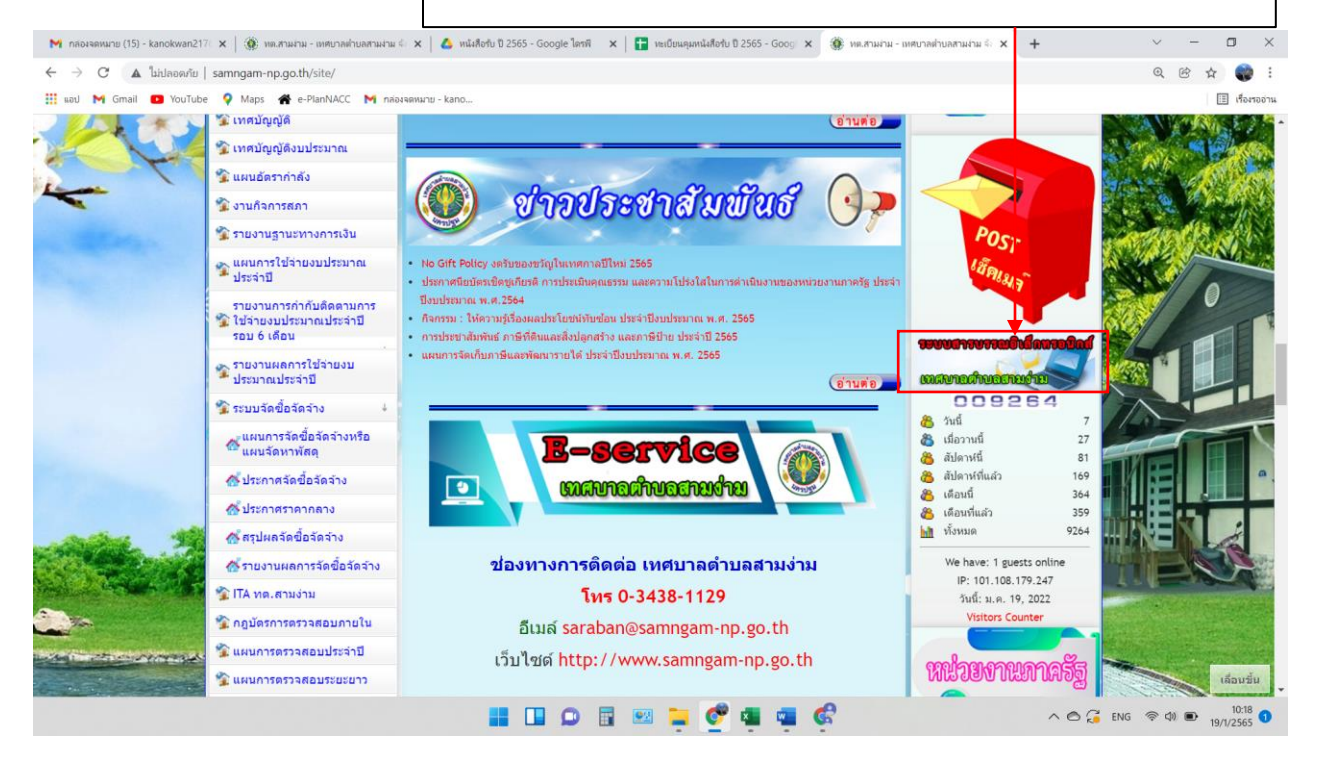

## 3.คลิกที่ เข้าสู่ระบบ

- ค -

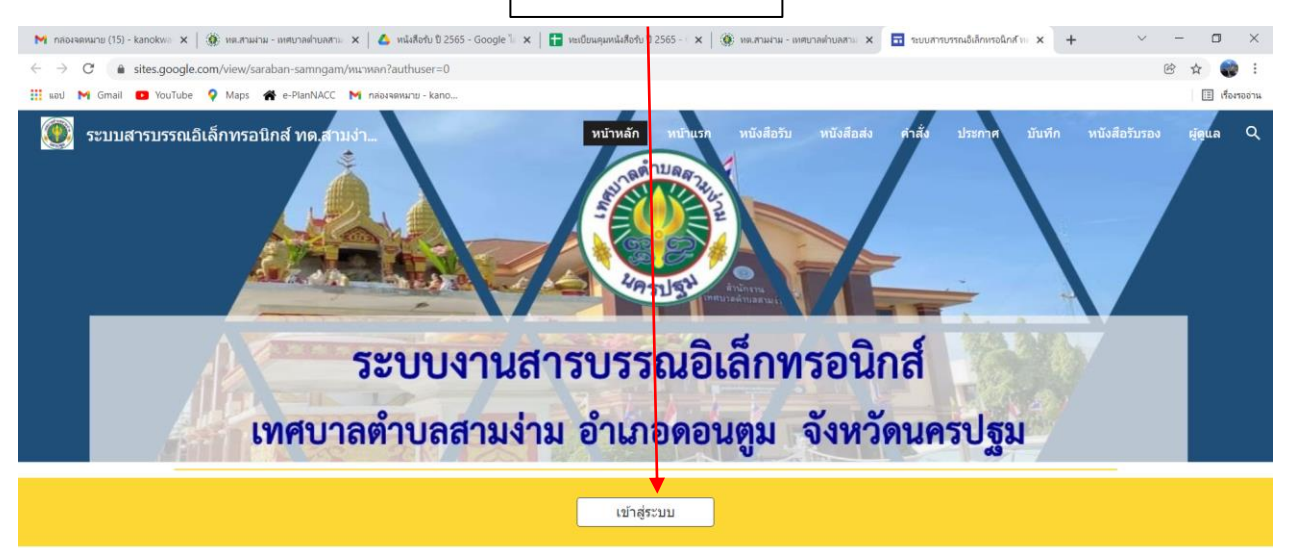

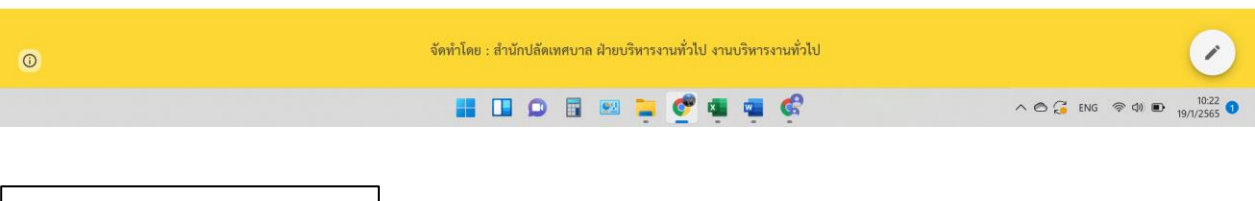

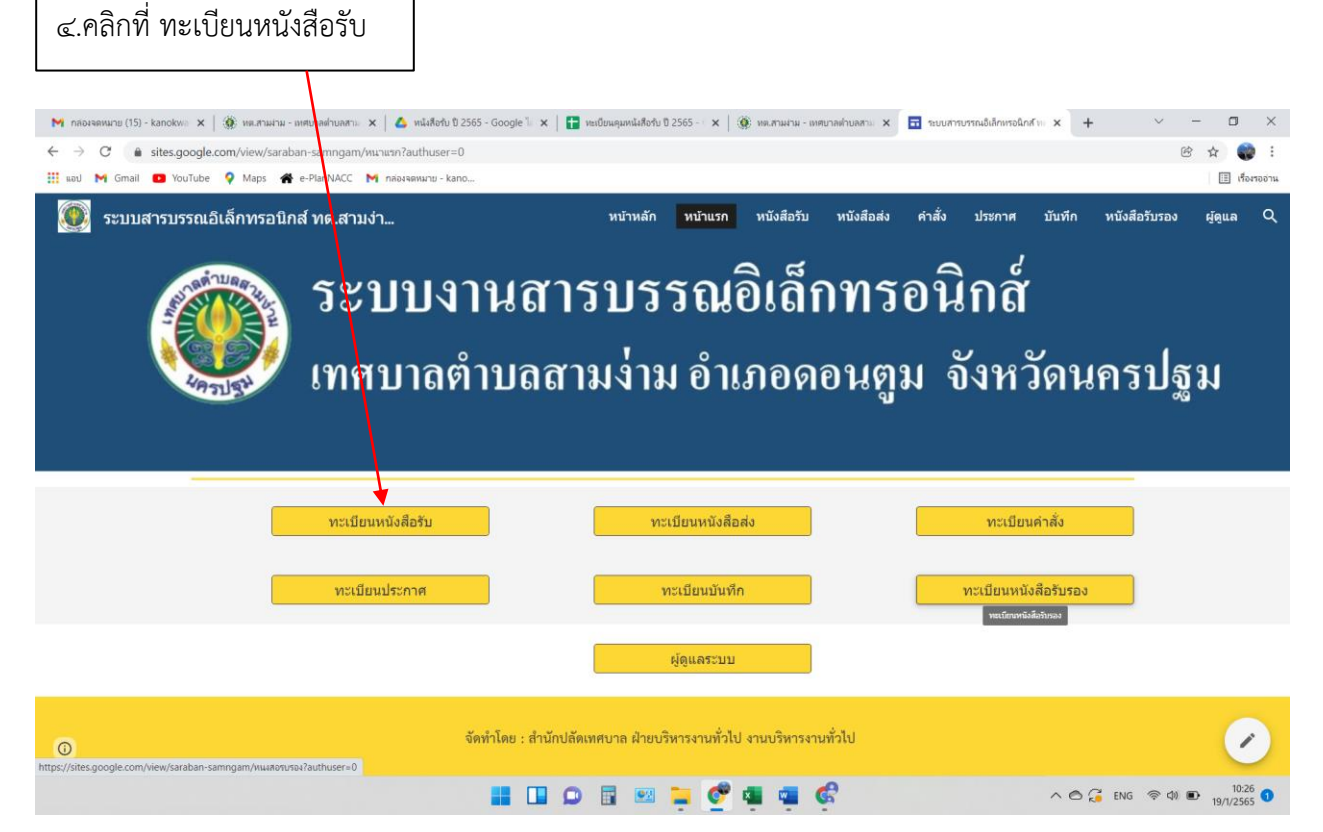

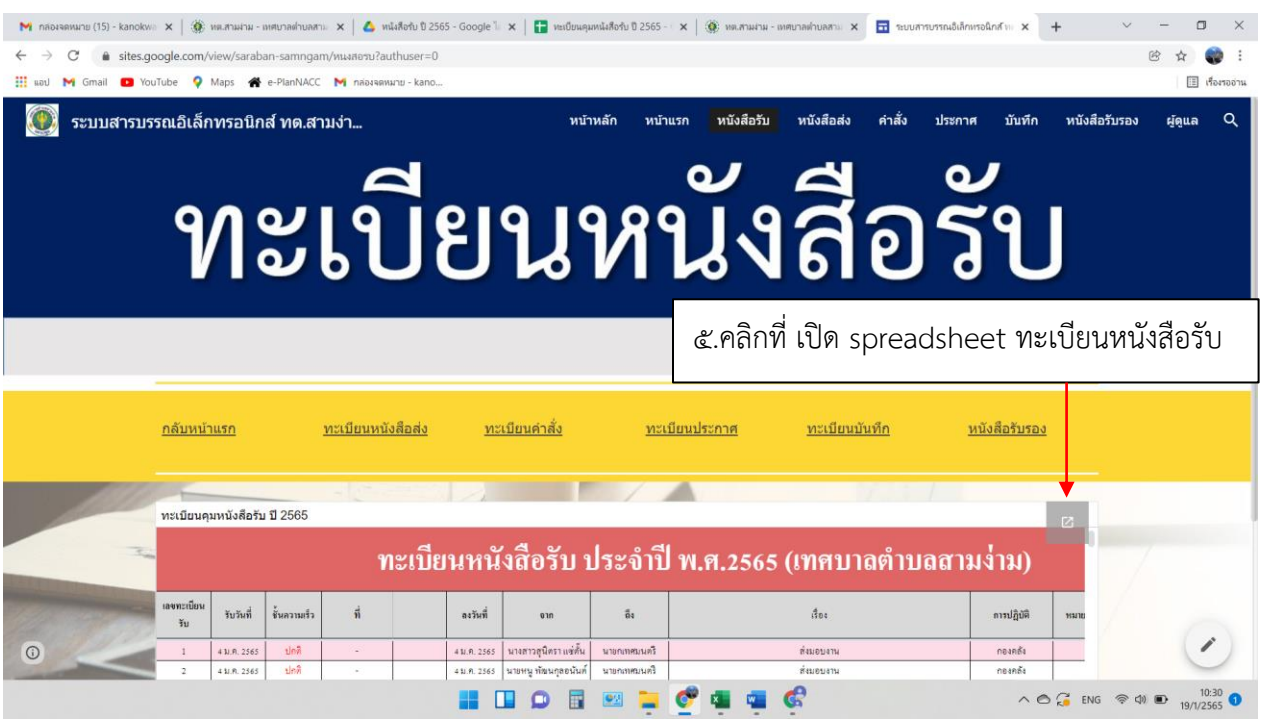

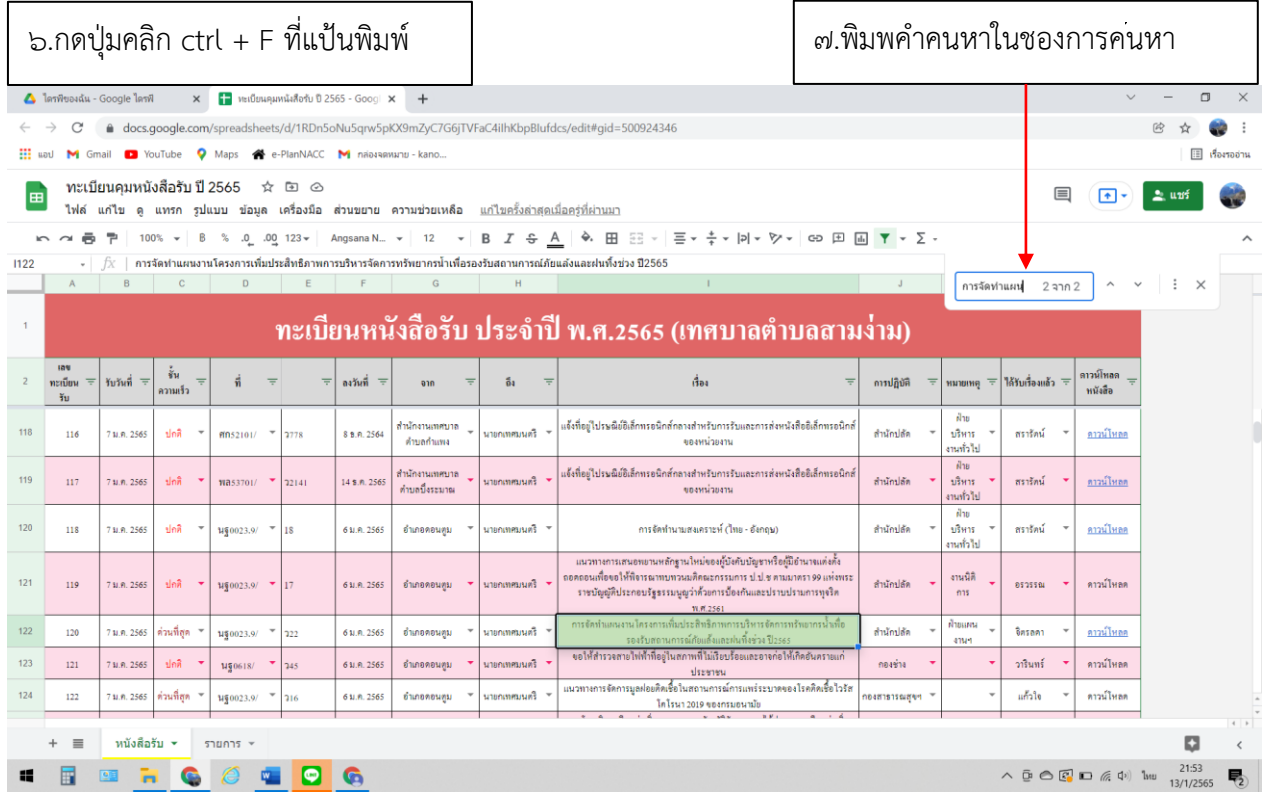

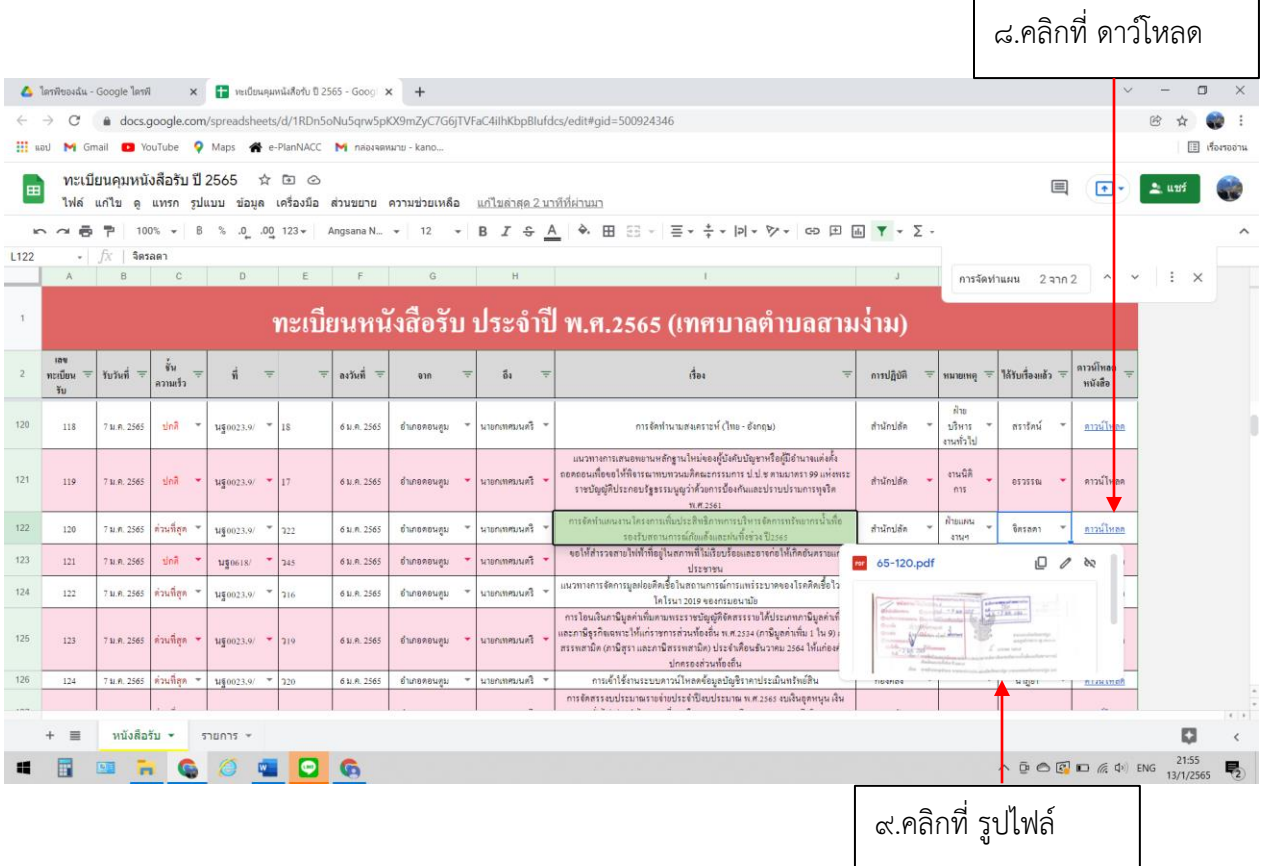

#### จะปรากฏไฟล PDF สามารถสั่งพิมพหรือแชรไฟลตอได้

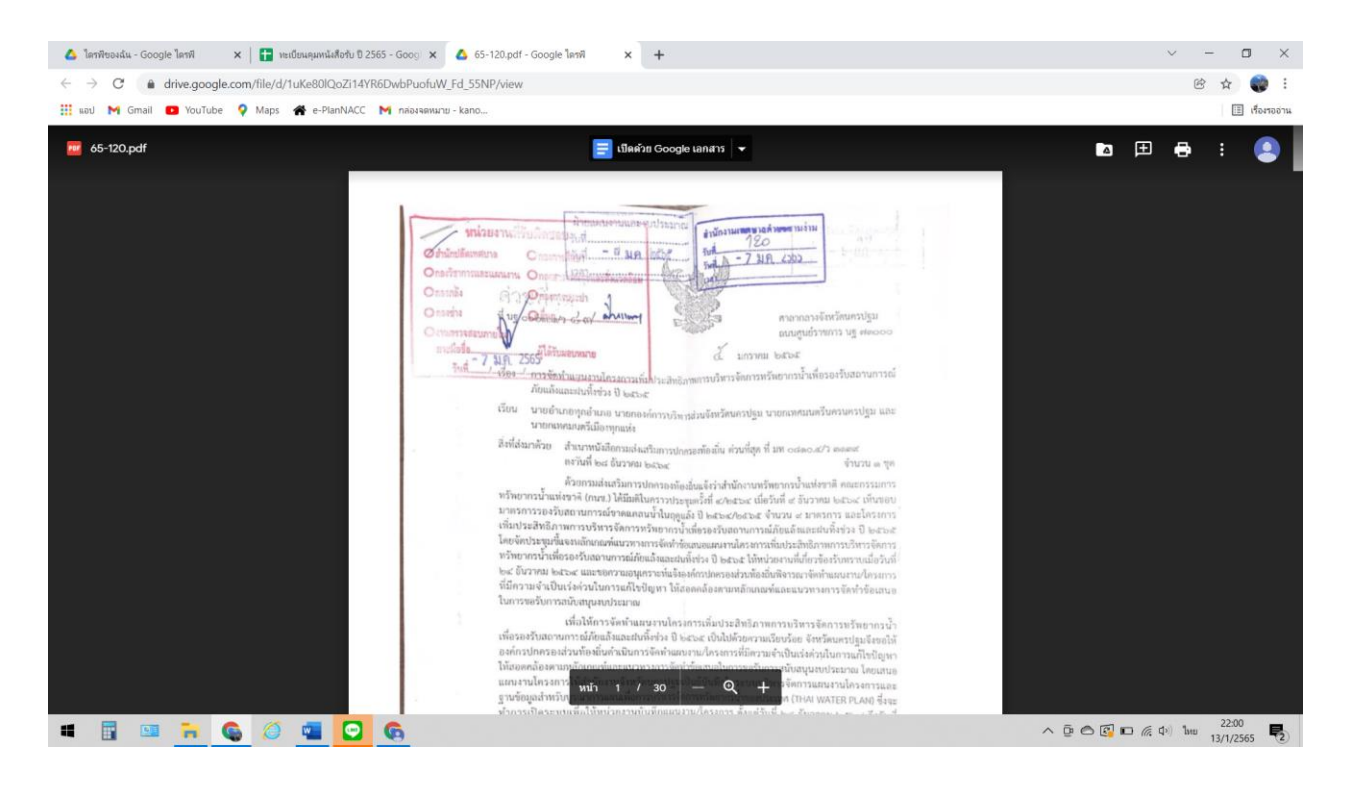

#### - ง - **วิธีการคนหาหนังสือรับในระบบงานสารบรรณอิเล็กทรอนิกส์เทศบาลตำบลสามง่าม**

#### **วิธีที่ 2**

1.ลงชื่อเข้าใช้อีเมลของแต่ละสำนัก/กอง และหน่วยงานในสังกัดเทศบาลตำบลสามง่าม ตามอีเมล ที่สำนักปลัดเทศบาลกำหนดให้เพื่อใช้ในการเข้าสู่ระบบสารบรรณอิเล็กทรอนิกส์ของเทศบาลตำบลสามง่าม

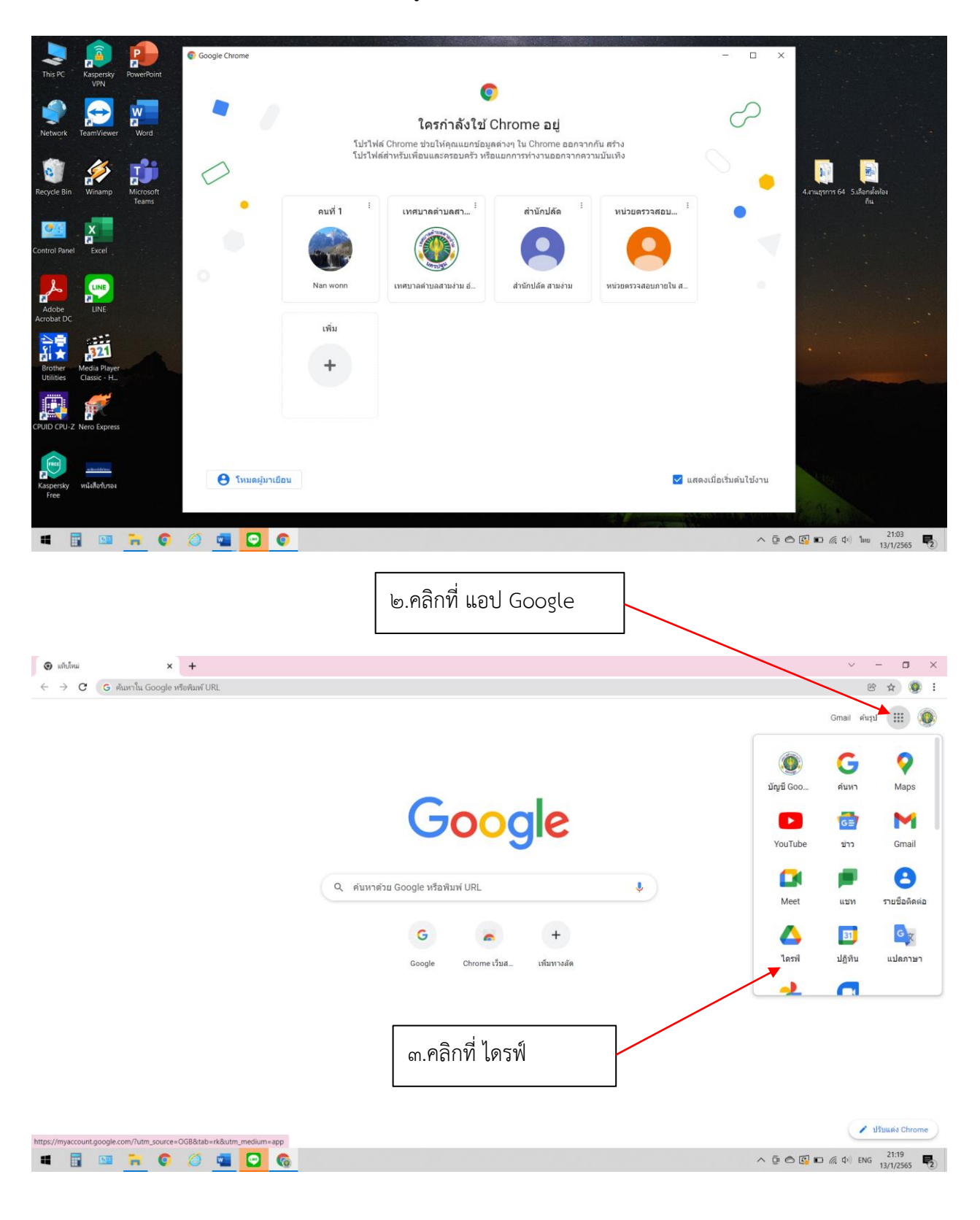

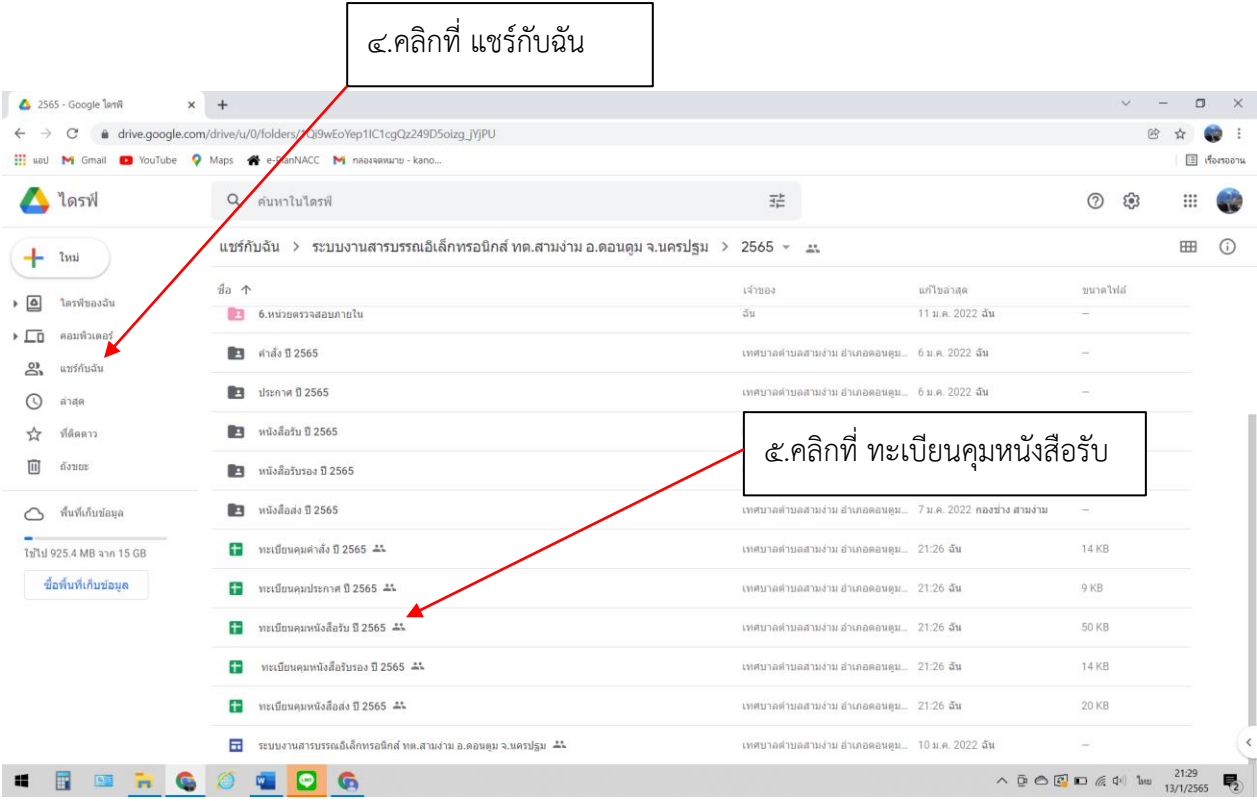

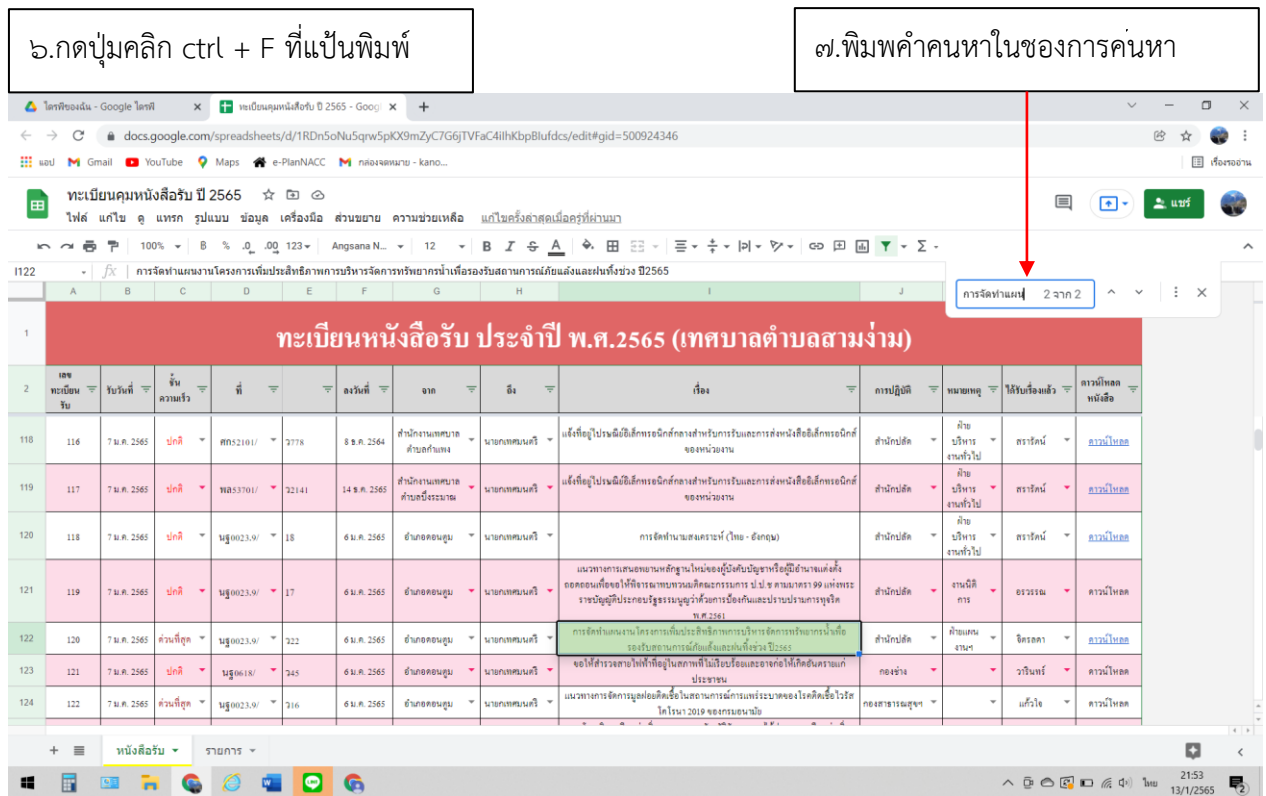

 $\mathcal{Q}$  -

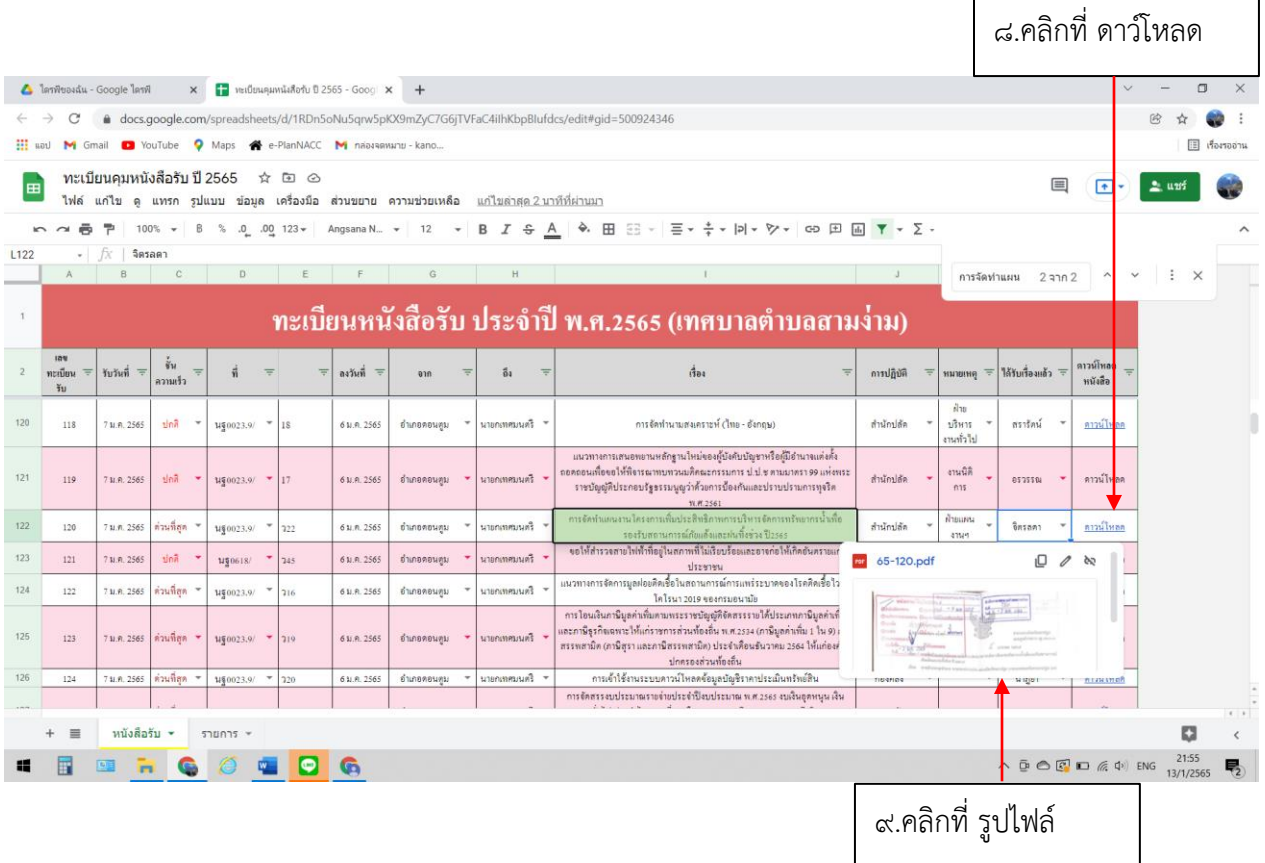

#### จะปรากฏไฟล PDF สามารถสั่งพิมพหรือแชรไฟลตอได้

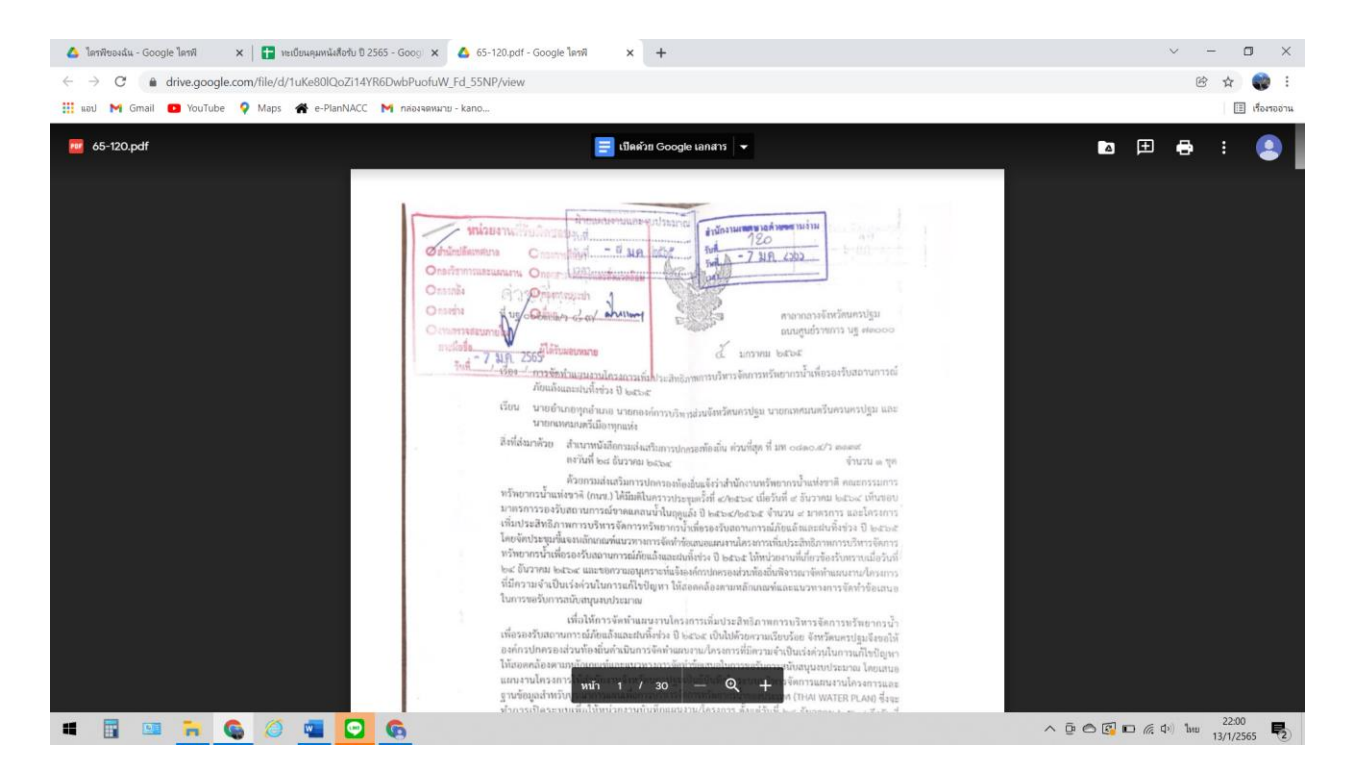

- ช-

#### **วิธีการรับ-ส่งหนังสือด้วยไปรษณีย์อิเล็กทรอนิกส์ (อีเมล) กลาง [saraban@samngam-np.go.th](mailto:saraban@samngam-np.go.th) วิธีการรับหนังสือ**

1.เขาเว็บไซต์ของเทศบาลตำบลสามง่าม <http://www.samngam-np.go.th/>

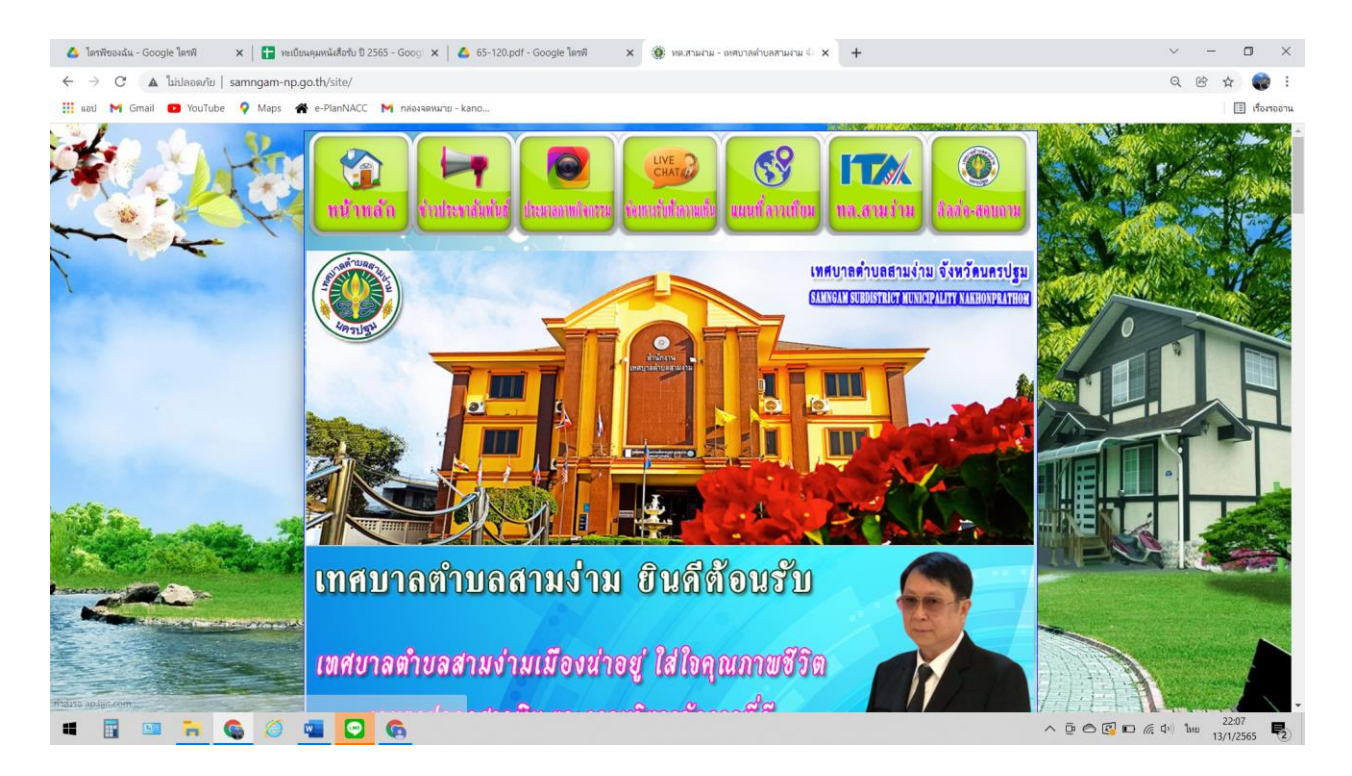

#### ๒.คลิกที่ แบนเนอรรูปตู้ไปรษณีย์ POST เช็คเมล์

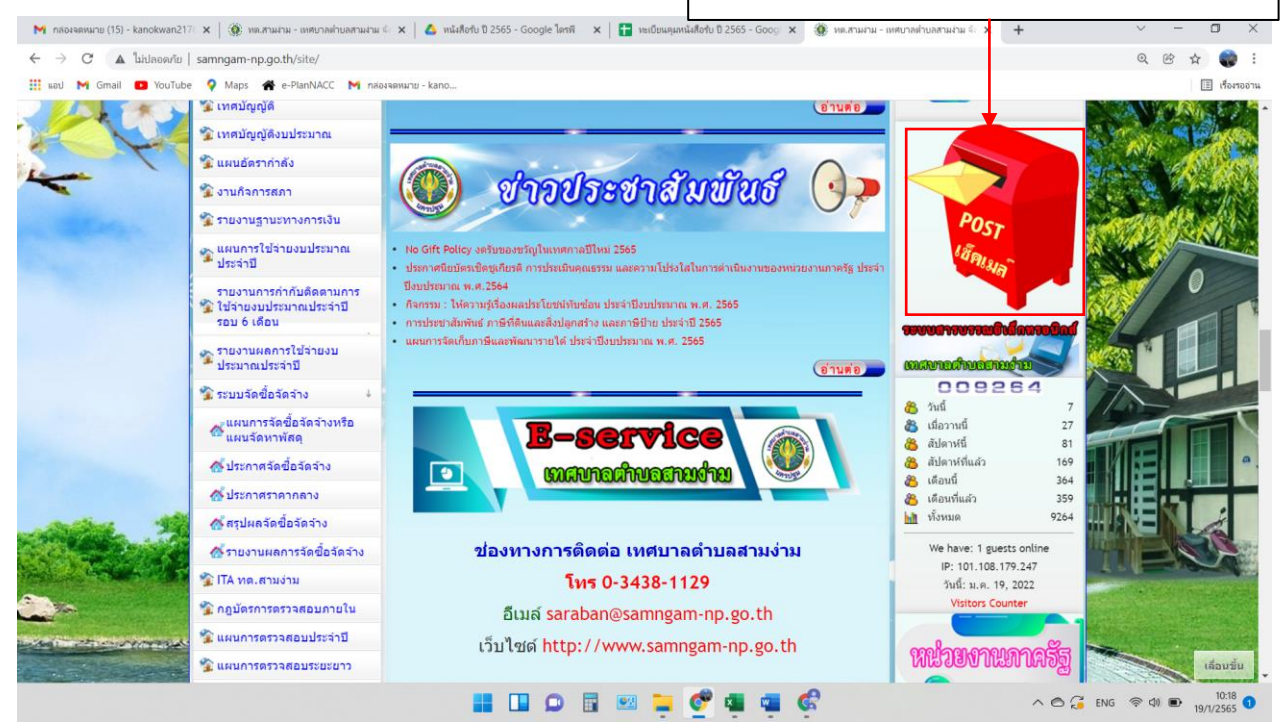

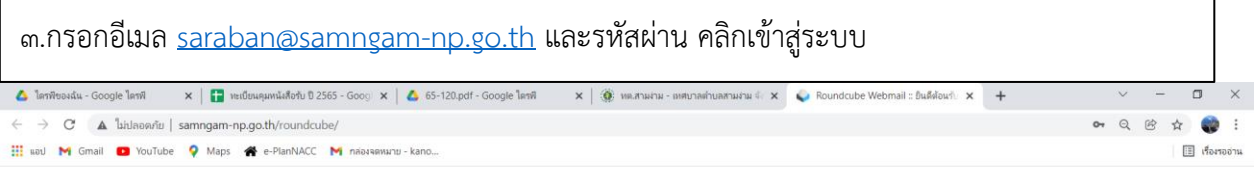

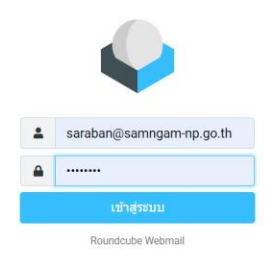

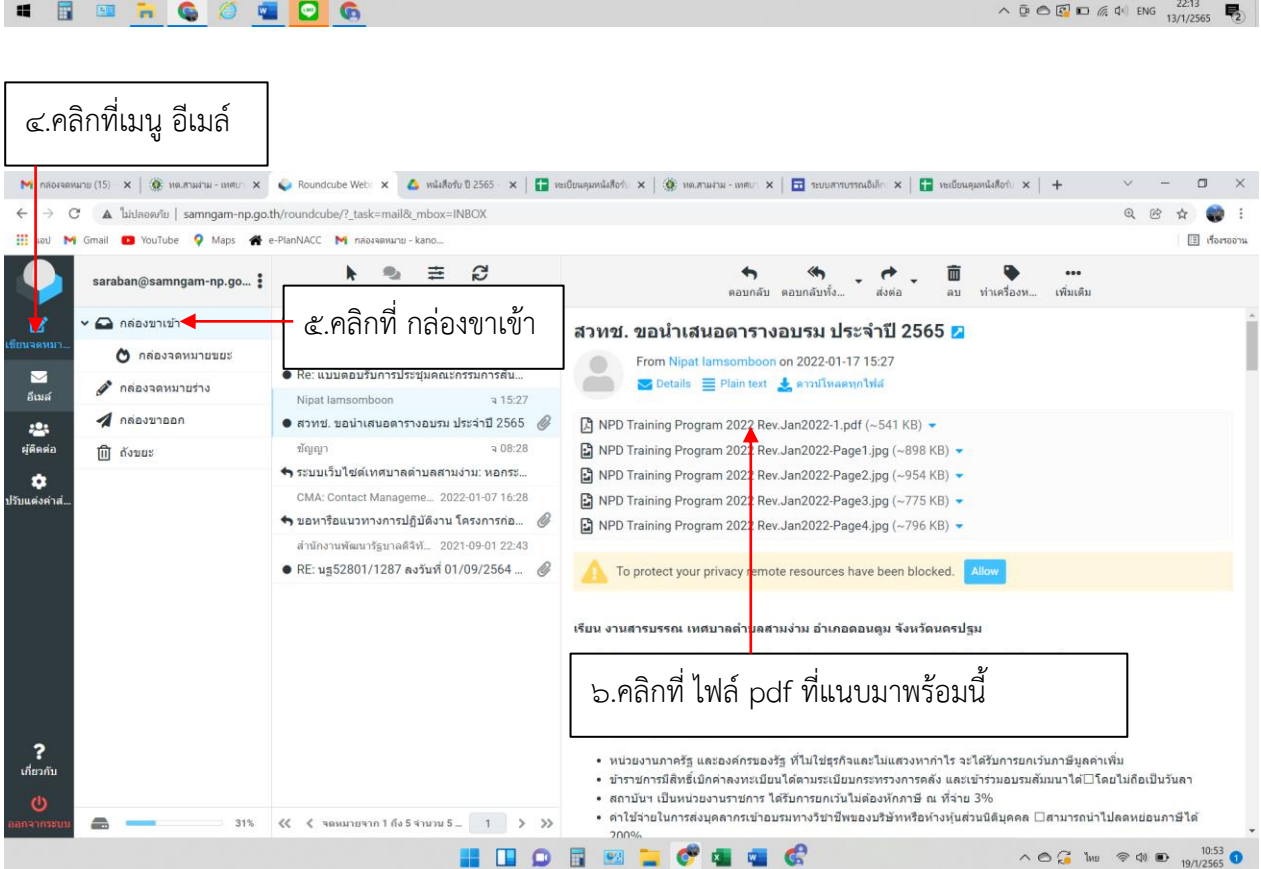

7.คลิกที่ ไฟล์ pdf ที่แนบมาพร้อมนี้ตรวจสอบหนังสือว่าถูกต้องครบถ้วน

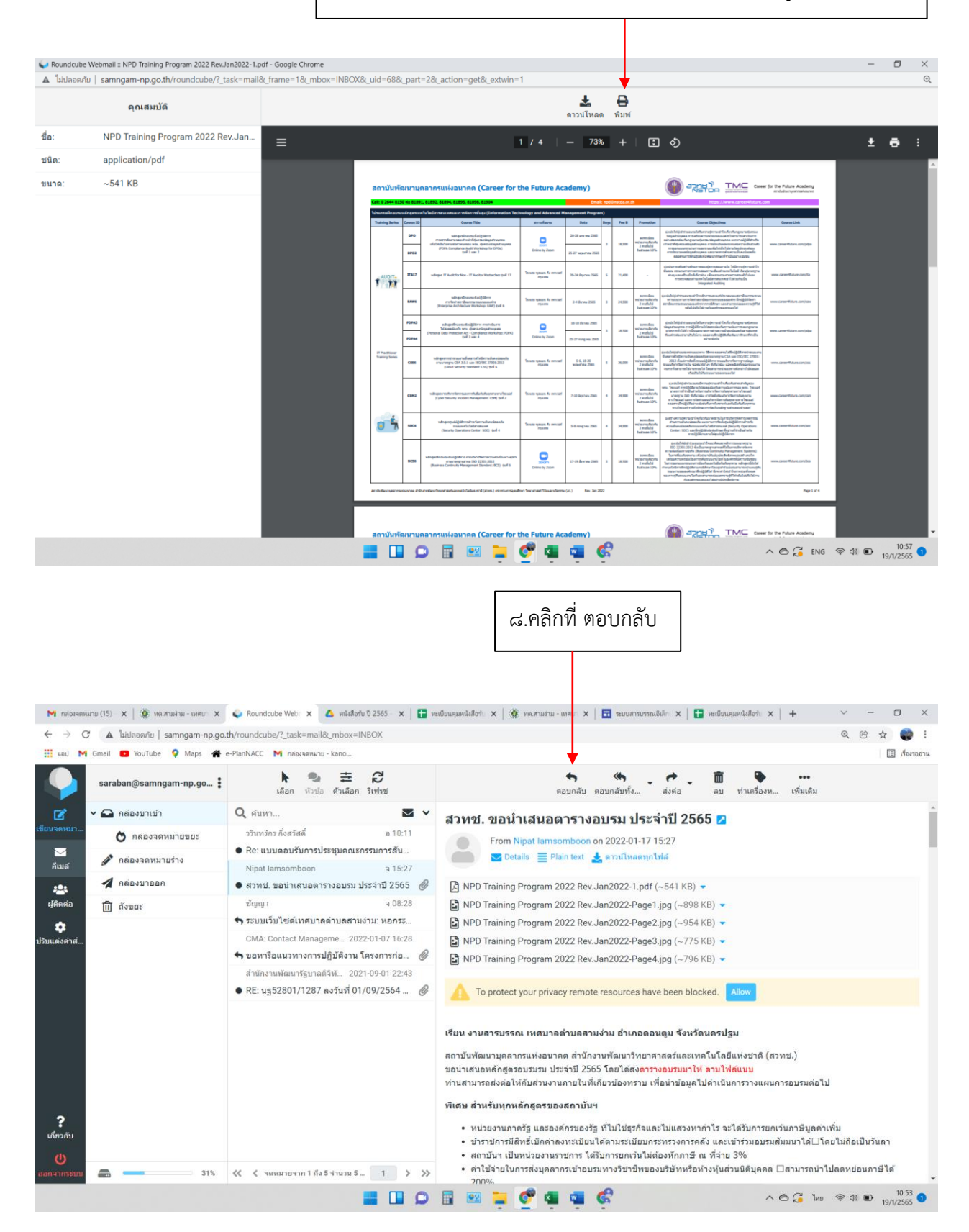

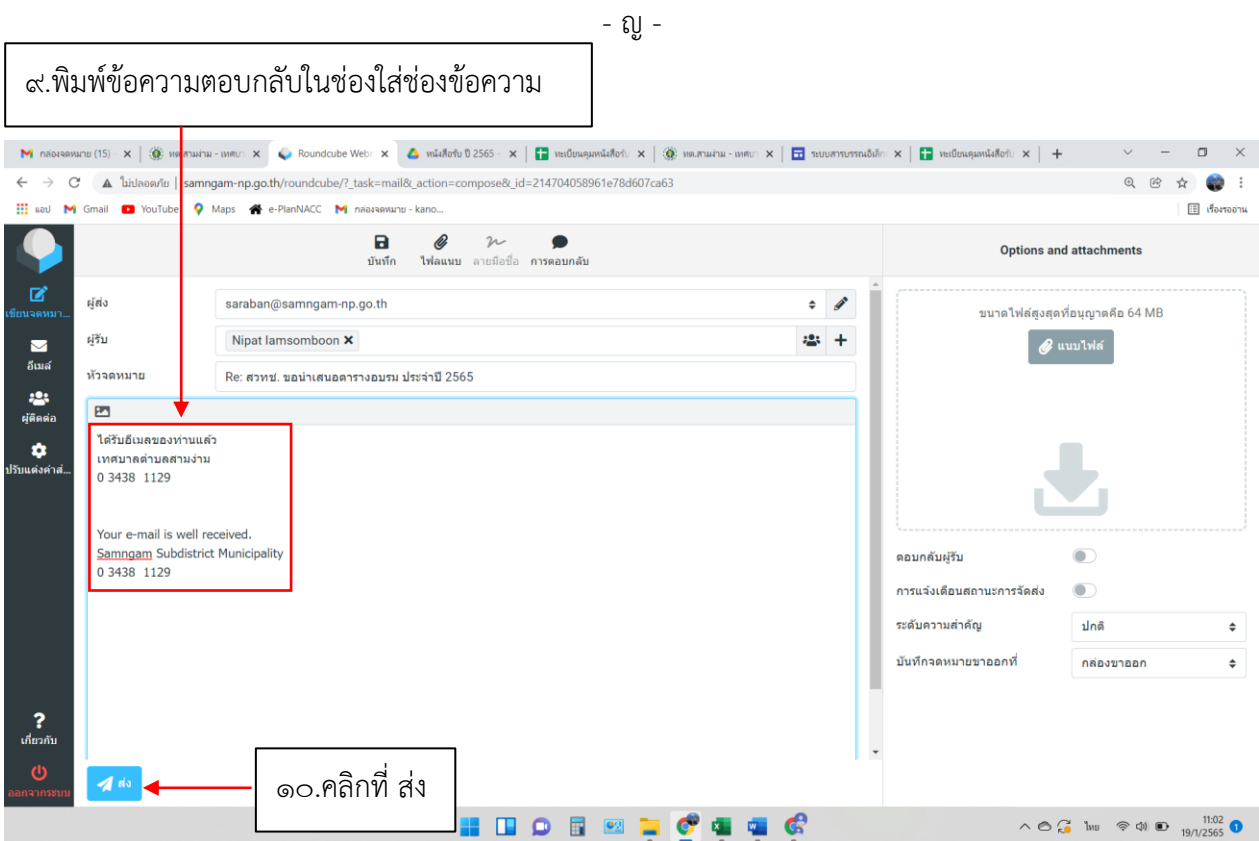

11.ประทับตรารับและลงทะเบียนรับ

#### **วิธีการส่งหนังสือ**

1.เขาเว็บไซต์ของเทศบาลตำบลสามง่าม <http://www.samngam-np.go.th/>

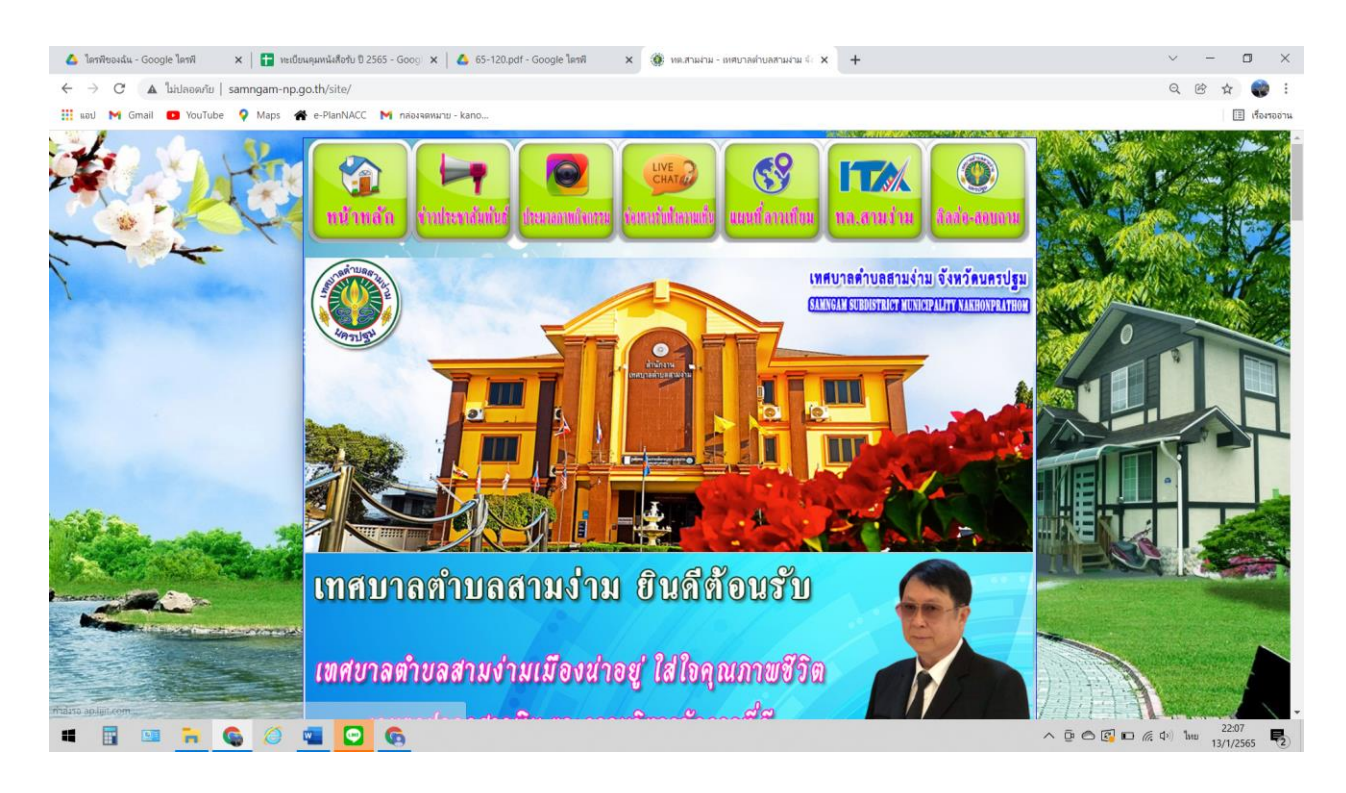

#### จตหมาย (15) - kanokwan217! x | ∰: พด.สามง่าม - เทศบาลตำบลสามง่าม 4: x | <mark>△</mark>: พนังสือรับ ปี 2565 - Google ใดรพี x | <mark>- |</mark> พะเบียนเ 30 หต.สามงาม - เหศบาลตำบลสามงาม M<sub>i</sub> não  $\times$ → C A laidanan'u | samngam-np.go.th/site/  $^{\circ}$ 颐 ☆● M Gmail C YouTube Q Maps <a>
Re-PlanNACC M nabanawaru - kan  $\Box$  Home ี้ แหลบัญญัติ อ่านต่อ ีนิ เทศบัญญัติงบประมาณ ื้≩ แผนอัตรากำลัง ช่าวประชาสัมพันธ์  $\left| \cdot \right|$ ีนิ่งานกิจการสภา รายงานฐานะทางคารเงิน ้า แผนการใช้จ่ายงบประมาณ<br>- ประจำปี No Gift Policy งดรับของชวัญในเทศกาลปีใหม่ 2565 ประกาศนียบัตรเชิดชูเกียรติ การประเมินคุณธรรม และความโปรงใสใ กาครั้ง ประจำ ปีงบประมาณ พ.ศ. 2564 รายงานการกำกับติดตามการ ้ายงานการภาพยนต์ผามา<br>รอบ 6 เดือน ์ กิจกรรม : ให้ความรู้เรื่องผลประโยชน์ทับซ้อน ประจำปังบประมาณ พ.ศ. 2565 - การประชาสัมพันธ์ ภาษีที่ดินและสิ่งปลูกสร้าง และภาษีป้าย ประจำปี 2565 • แผนการจัดเก็บภาษีและพัฒนารายใต้ ประจำปีงบประมาณ พ.ศ. 2565 ⊛ุ รายงานผลการใช้จ่ายง:<br>— ประมาณประจำปี **Q'1URD** 009264 ี้ ระบบจัดขี้อจัดจำง & *nd* ่<br>คั้นผนการจัดขี้อจัดจ้างหรือ<br>แผนจัดหาพัสดุ 8 เมื่อวานนี้  $27$ **E-service** & allenvil 81 ∩ี่ประกาศจัดซื้อจัดจำง <mark>&</mark> สัปดาห์ที่แล้ว 169 mannachuachadha  $\bullet$ **8** เดือนนี้  $364$ <mark>∕รั</mark>ประกาศราคากลาง 8 เดือนที่แล้ว 359  $\mathbf{h}$  ทั้งหมด 9264 ∧ี้สรุปผลจัดขี้อจัดจ่าง ช่องทางการติดต่อ เทศบาลตำบลสามง่าม We have: 1 guests onlin ∕ีรายงานผลการจัดซื้อจัดจำง IP: 101.108.179.247 TA ทด.สามง่าม โทร 0-3438-1129 วันนี้: ม.ค. 19, 2022 Visitors Counter ี้ คภูบัตรการตรวจสอบภายใน อีเมล์ saraban@samngam-np.go.th ีนผนการตรวจสอบประจำปี เว็บไซต์ http://www.samngam-np.go.th หน่วยงานภาครั ีนผนการตรวจสอบระยะยาว เลื่อนขึ้น **HIDEMICS**  $\wedge$  6  $\frac{10.18}{19.11/2565}$  0

2.คลิกที่ แบนเนอรรูปตู้ไปรษณีย์ POST เช็คเมล์

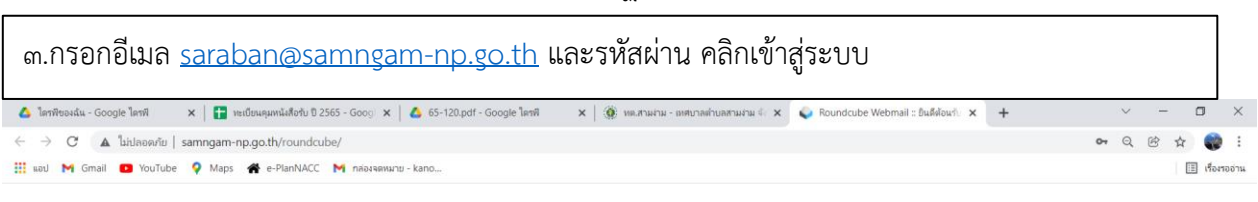

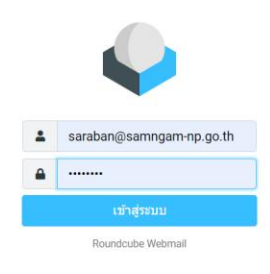

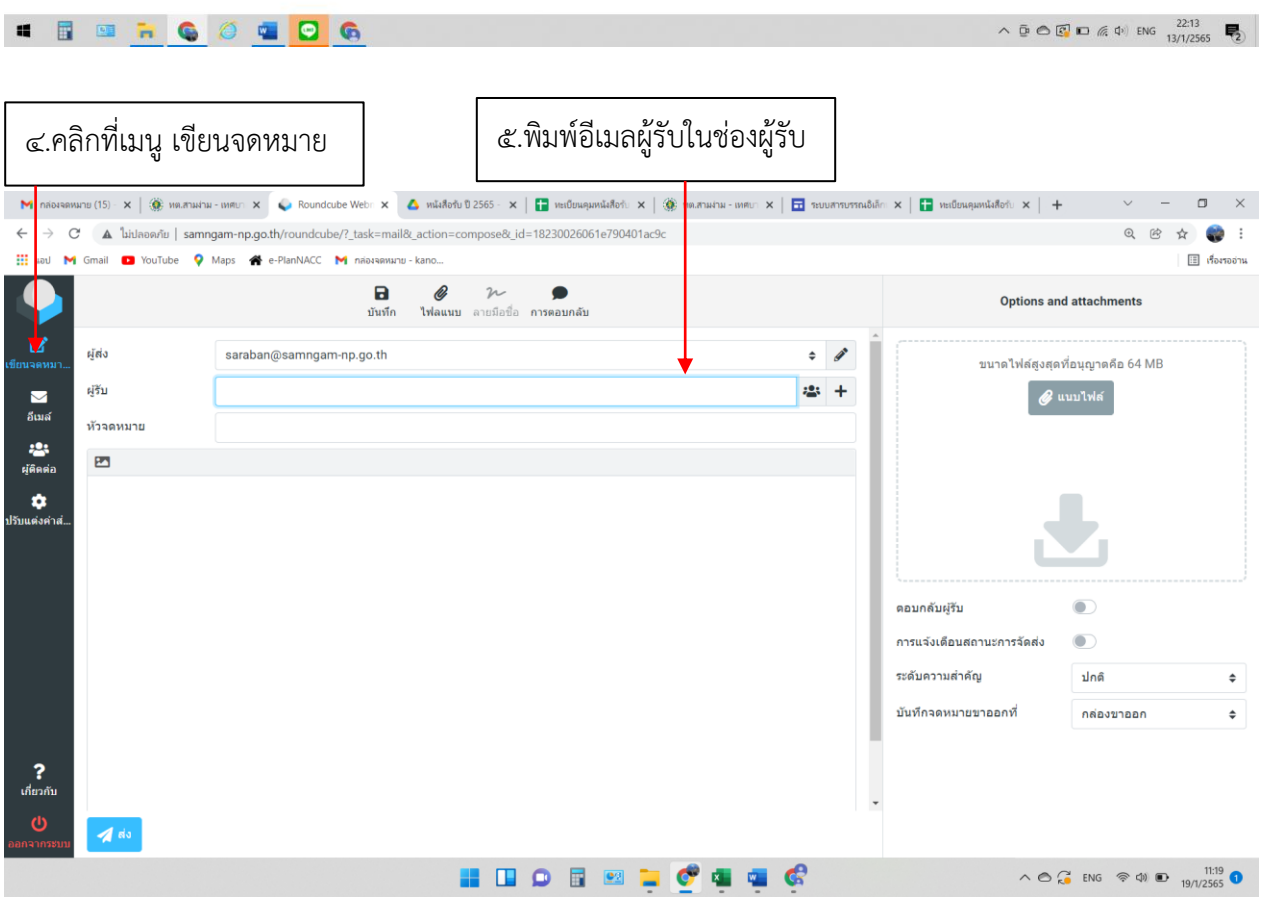

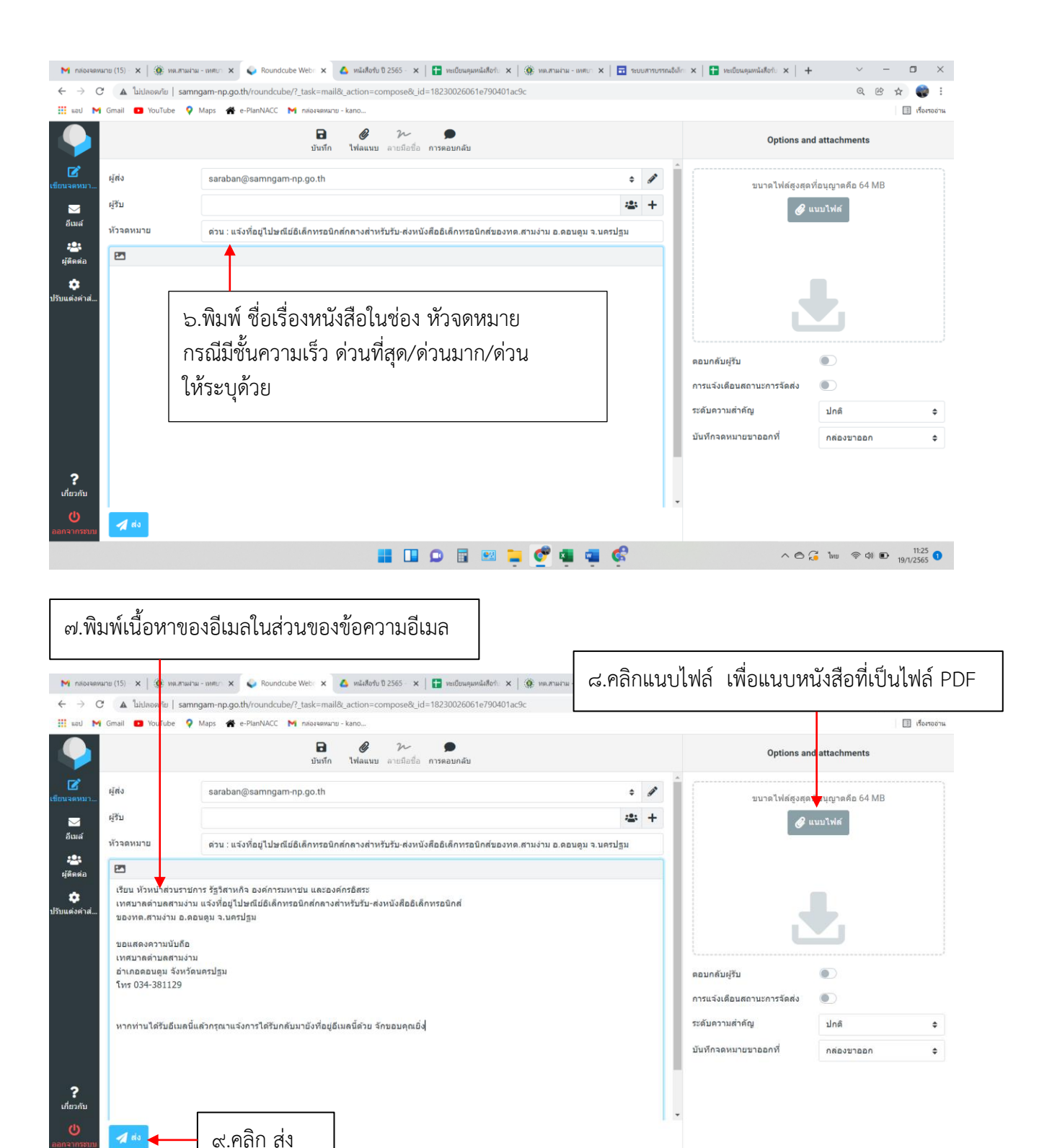

**HOOBMECAGO** 

 $\wedge \circledcirc \underset{19}{\sim} \mathbb{I}^{1134}_{\text{N}} \circledcirc$ 

- ฐ -

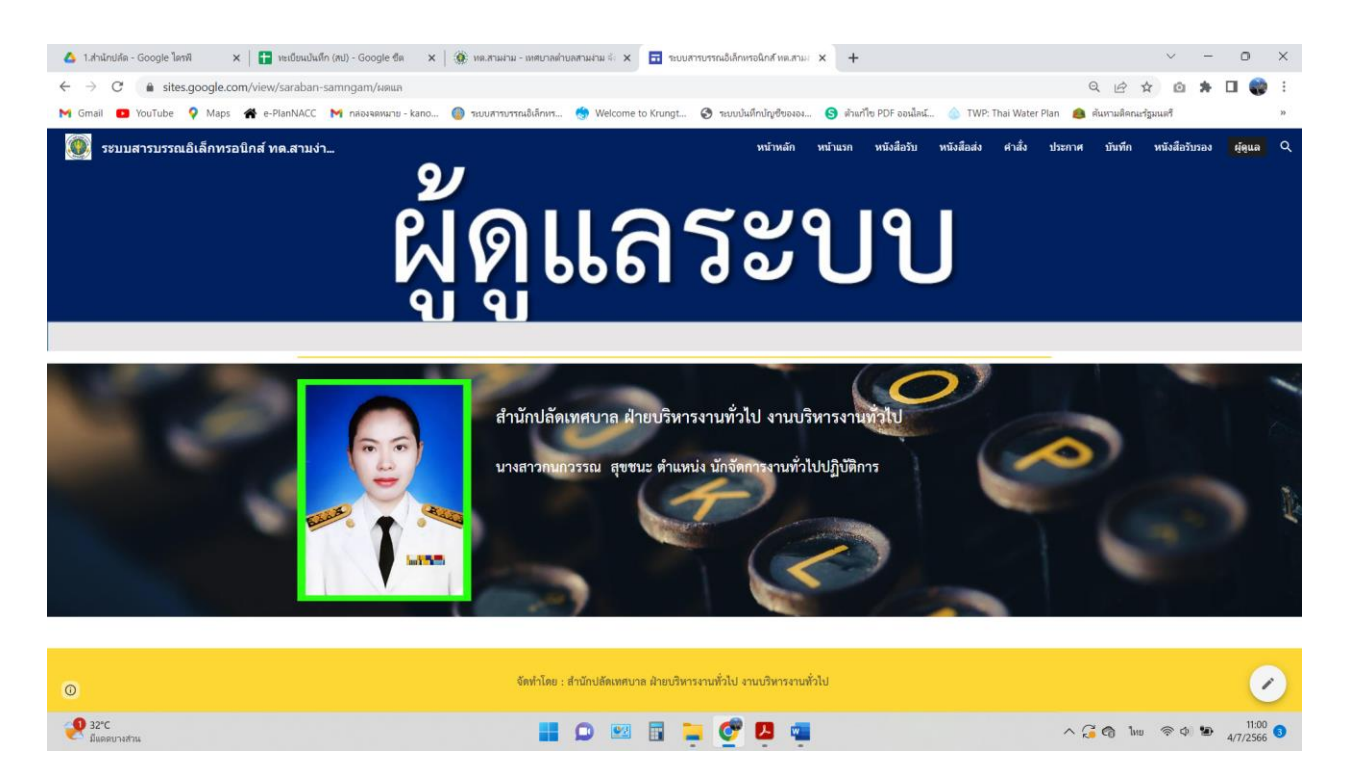